TALLINNA TEHNIKAÜLIKOOL Infotehnoloogia teaduskond

Andrei Grigorjev 194049IADB

## **Kadrioru Hambakliiniku veebilehe muutmine ligipääsetavaks puuetega kasutajatele**

Bakalaureusetöö

Juhendaja: Kaido Kikkas Doktorikraad

## **Autorideklaratsioon**

Kinnitan, et olen koostanud antud lõputöö iseseisvalt ning seda ei ole kellegi teise poolt varem kaitsmisele esitatud. Kõik töö koostamisel kasutatud teiste autorite tööd, olulised seisukohad, kirjandusallikatest ja mujalt pärinevad andmed on töös viidatud.

Autor: Andrei Grigorjev 29.03.2022

#### **Annotatsioon**

Tänapäeval kõik riigi infosüsteemid peavad vastama WCAG nõuetele. Kuid sellised lehed nagu hambaravi kliiniku veebilehed, mis on erienvatele inimestele kasulikud ka, on tihti ilma sellise kasuliku funktsionaalsuseta (näiteks seadistusliides veebilehe reavahe/kontrasti muutmiseks).

WCAG on saanud tänapäeval väga populaarseks tööriistaks nii arendajatele kui ka kasutajatele, kuna maailmas on kahjuks väga palju puuetega inimesi. Arendajatena peame arvestama ka selliste inimeste vajadustega arendades ühte või teist veebilehte või infosüsteemi, mida kasutavad ametnikud.

Käesoleva lõputöö eesmärkideks on: ligipääsetavuse funktsionaalsuse sisseviimine Kadrioru hambakliiniku lehele, ligipääsetavuse kasutajaliidese sisseviimine Kadrioru hambakliiniku lehele ning WCAG nõuetele vastav hambakliiniku veebileht.

Ei ole kunagi teada milline inimene külastab veebilehte, seega on väga tähtis, et tal oleks kõik võimalused veebilehelt maksimaalse kasu saamiseks, olgu ta siis tavaline külastaja või hambakliiniku töötaja.

Tulemusteks oli saadud see, et kõik püstitatud eesmärgid on edukalt täidetud.

Lõputöö on kirjutatud eesti keeles ning sisaldab teksti 31 leheküljel, 5 peatükki, 33 joonist, 0 tabelit.

### **Abstract**

## **Making the Kadriorg Dental Clinic Website Accessible for Users with Disabilities**

All national information systems must meet the requirements of the WCAG today.

However, sites such as dental clinic websites which are also useful for different people are often without such a useful functionality (for instance, special user interface for changing contrast or line height).

WCAG has become a very popular tool for both developers and users today, since unfortunately there are lots of people with disabilities all over the world.

As developers, we must also take into consideration the needs of such people when developing one or another website or even the information system that is used by the country officials. The objectives of this final thesis are: the development of accessibility functionality on the Kadriorg Dental Clinic website, the development of the accessibility user interface on the Kadriorg Dental Clinic website and the WCAG requirements compliant dental clinic website.

It is never known which person visits the website, so it is very important to have every opportunity to get the most out of the website, whether you are a regular visitor or an employee of a dental clinic.

The results were that all the set objectives were successfully met.

The thesis is in Estonian and contains 31 pages of text, 5 chapters, 33 figures, 0 tables.

## **Lühendite ja mõistete sõnastik**

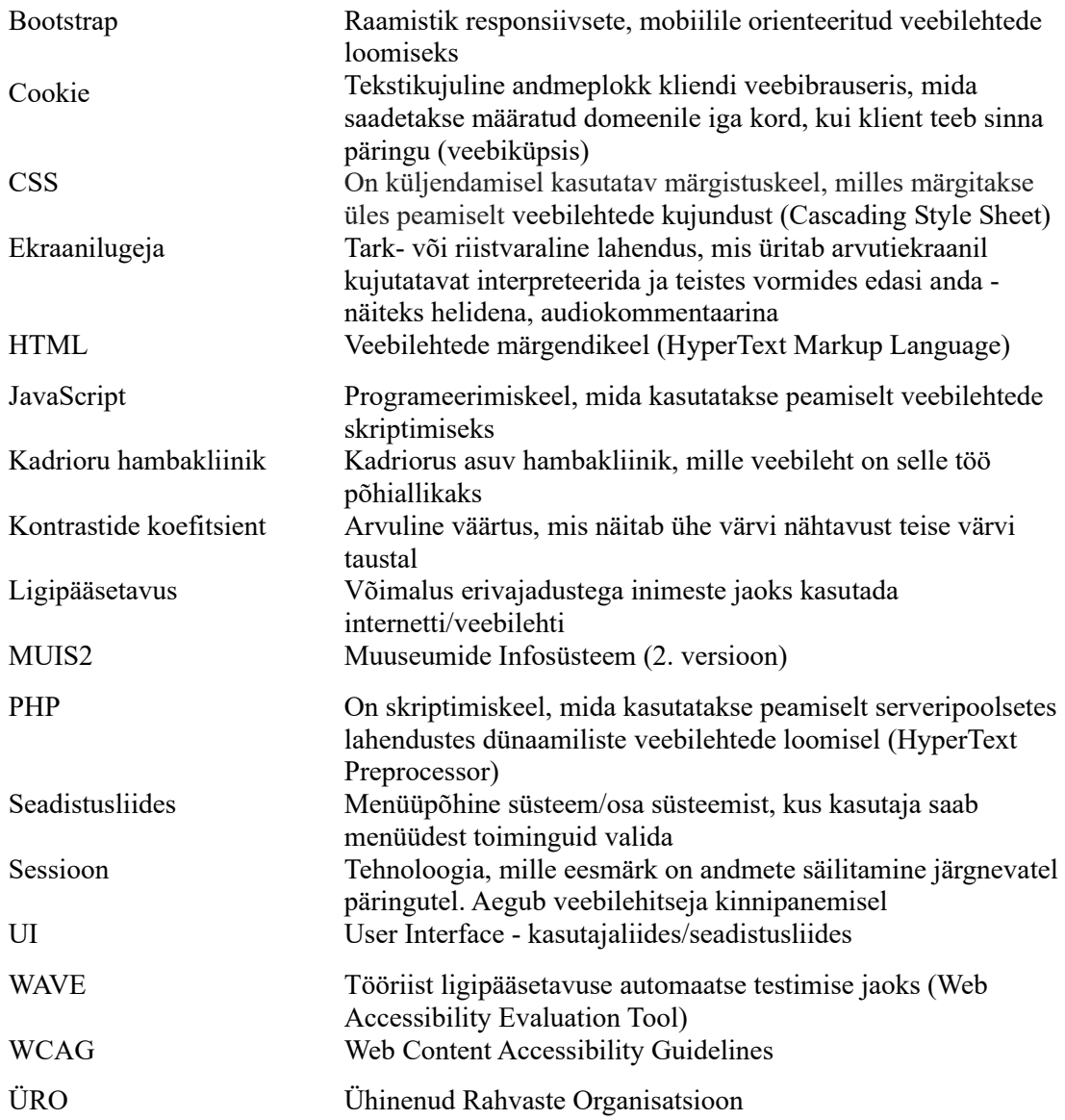

## **Sisukord**

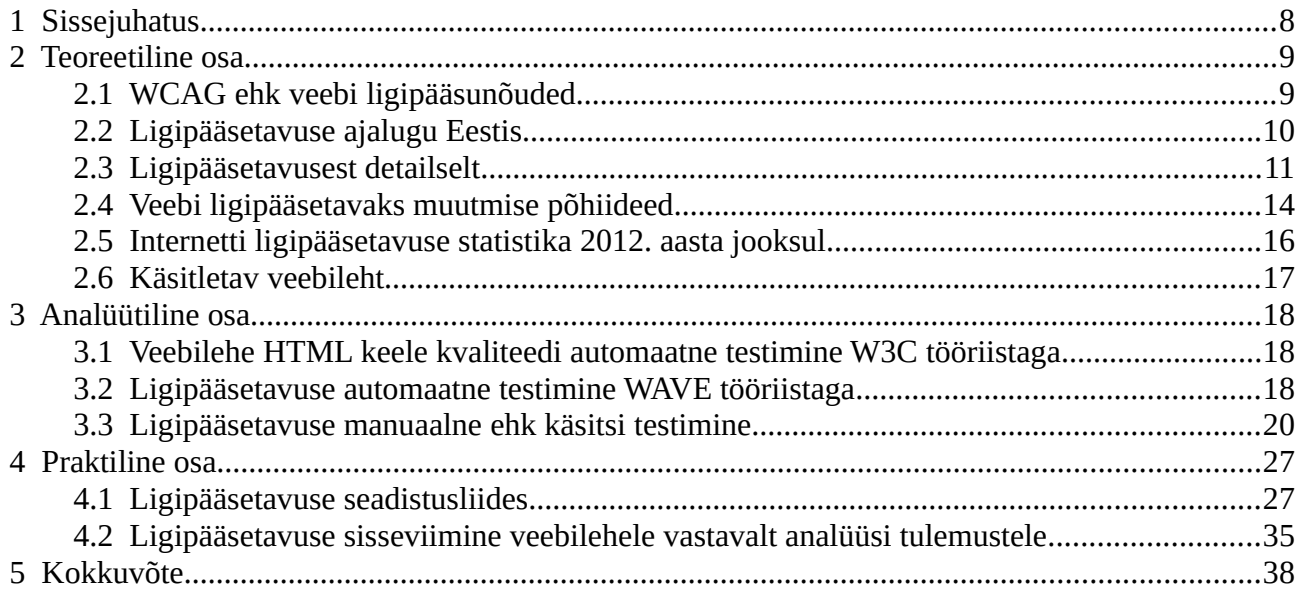

## **Jooniste loetelu**

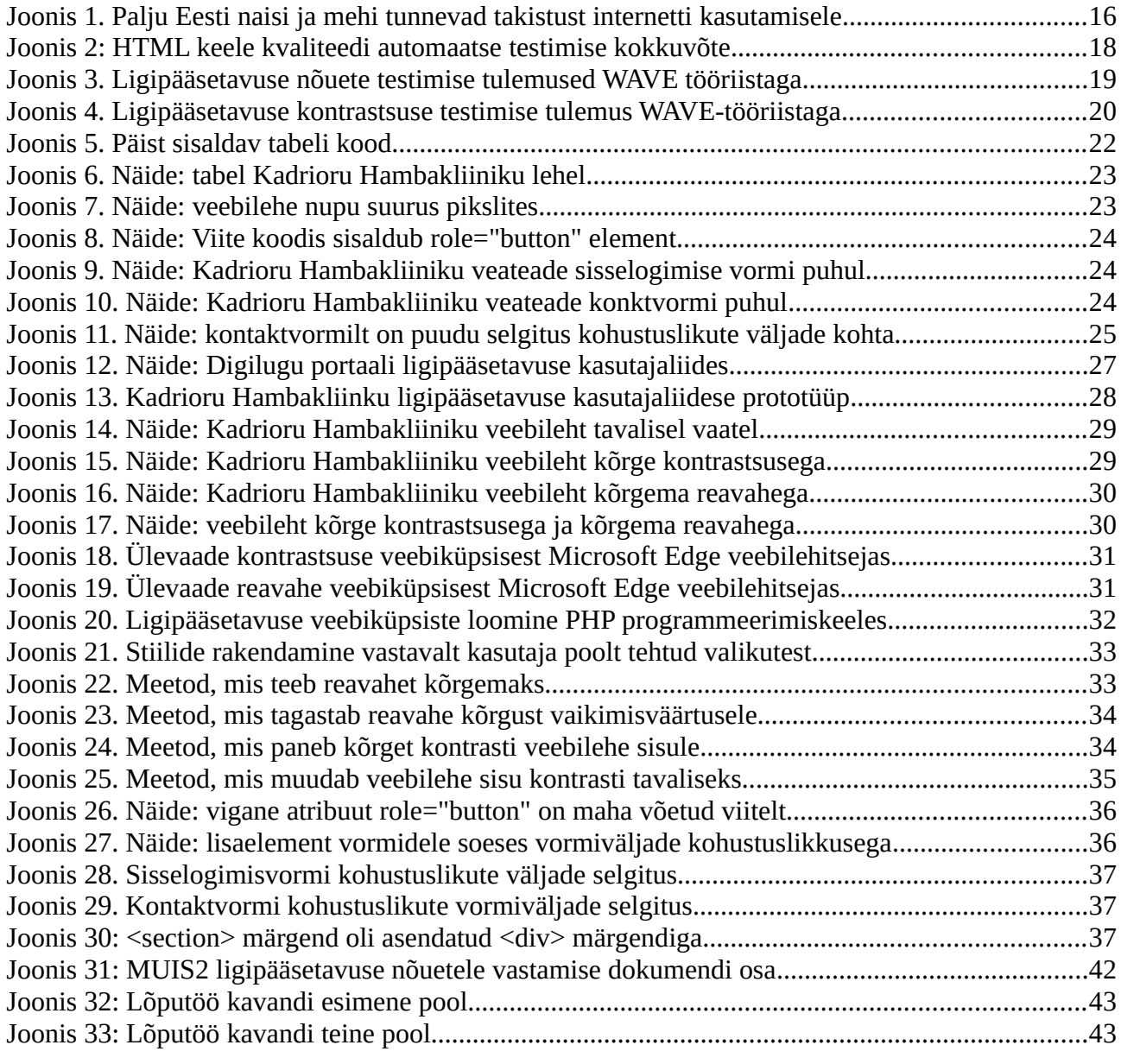

### <span id="page-7-0"></span>**1 Sissejuhatus**

Puueteta inimesel on lihtne veebi sirvida. Osutada hiirekursoriga, vaadata ekraani, ignoreerida (või lugeda) reklaame ja navigeerida lehel ning keskenduda sisu sisaldava veebilehe keskosale.

On hea, kui inmene ei ole vana ja tal ei ole artriiti, Parkinsoni tõbe või hulgiskleroosi ning seetõttu on inimesel hiire suunamiseks vajalik piisavalt hea liigutuste koordinatsioon hiire juhtimiseks. On lihtne kuulata uudiseid, kui isik ei ole kurt. Et leida peamist sisu, kui teie nägemus on piisavalt hea, et lugeda - või kui inimest üldse nähakse. Pole probleemi ignoreerida kõiki neid vilkuvaid reklaame, kui isik ei ole tähelepanupuudulikkuse häiret või valgustundlikku epilepsiat.

Kahjustamata veebilehe attraktiivsust puueteta külastajate jaoks, on võimalik lubada puuetega kasutajatel lehe sisuni jõuda, neid tajuda, kasutada ja mõista. [1]

Tänapäeval kõik riigi infosüsteemid peavad vastama WCAG nõuetele. Kuid sellised lehed nagu hambaravi kliiniku veebilehed, mis on erinevatele inimestele kasulikud ka, on tihti ilma sellise kasuliku funktsionaalsuseta.

Selle lõputöö eesmärkideks on:

- ligipääsetavuse funktsionaalsuse sisseviimine Kadrioru hambakliiniku lehele;
- ligipääsetavuse kasutajaliidese sisseviimine Kadrioru hambakliiniku lehele;
- WCAG nõuetele vastav hambakliiniku veebileht.

Kadrioriu hambakliiniku veebileht on praktilises kasutuses, seega tegemist on olemasoleva veebi vastavusse viimisega ligipääsunõuetele.

Antud töös mingeid eritingimusi ei ole, mis oleksid rakendatud ülesande lahendamisel/püstitamisel.

Lõputöö ise koosneb teoreetilisest osast, kus on informatsioon ligipääsetavuse kohta. Samuti teoorias sisaldub info käsitletavate veebilehtede kohta.

Lõputöö järgmine osa on analüütiline osa, kus on tehtud WCAG võrdlev analüüs 2 veebilehe vahel, mis on kujutatud joonisel 33. Analüüsi eesmärk on võrrelda, kuidas ligipääsetavuse nõuded on täidetud riigi infosüsteemis ja kuidas lihtsamas süsteemis.

Lõputöö praktiliseks osaks on WCAG funktsionaalsuse seadistusliidese/kasutajaliidese arendus, mis võimaldab hambakliiniku veebilehe sisu muuta ligipääsetavaks puuetega kasutajate toetamiseks selleks, et nad saaksid samal määral kasutada lehte nagu seda teevad inimesed ilma selliste tervise probleemideta, mis on kujutatud joonisel 33. (Lisa 3)

#### <span id="page-8-1"></span>**2 Teoreetiline osa**

Selle lõputöö teoreetiline osa koosneb sellisest informatsioonist nagu: üldine informatsioon ligipääsetavusenõuetest, ligipääsetavuse ajalugu Eestis, detailid juurdepääsetavusest, veebi ligipääsetavaks muutmise põhiideed. Teoreetilise osa aitab probleemi aktuaalsuse tõestamisel ning annab informatsiooni probleemi ülevaatest.

#### <span id="page-8-0"></span>**2.1 WCAG ehk veebi ligipääsunõuded**

Ehitusliku keskkonna, välialade, info ja kommunikatsiooni ligipääsetavus on mitmetahuline mõiste, kuna erinevatel puudeliikidel on ligipääsetavuse osas erinevad vajadused. Ligipääsetavuse tagamiseks tuleks arvestada eelkõige sellega, et iga uue algatuse osas tuleb kohe algfaasis läbi mõelda, kuidas erinevad kasutajad (sh lapsed, eakad, ajutise liikumisraskusega inimesed) rajatud keskkonnas või inforuumis toime võiksid tulla.

Kui tõlkida sõna "accessibility" eesti keelde, siis sellest saab aru saada nagu "ligipääsetavus" või "juurdepääsetavus". Selle kohapealt on need sõnad sünonüümid.

Veebilehtede ligipääsetavus tähendab, et võimalikult paljud inimesed saavad neid lehti kasutada. Tavaliselt keskendutakse ligipääsetavusest rääkides küll peamiselt puuetega inimestele, kuid laiemalt on tegu veebilehe kasutusmugavuse tõstmisega, sest ligipääsetav leht on töökindlam, selgem ning efektiivsem.

Ligipääsetavast veebilehest saavad kasu nii püsiva puudega inimesed, ajutise puudega (nt õnnetuse tagajärjel), noored ja esmakasutajad (kellel puudub pikaajaline kogemus veebi kasutamisega), eakad (nägemis-, mälu- ning motoorikahäired) kui ka kognitiivse erivajadusega inimesed (vajavad lihtsamat teksti ja lehe ülesehitust). Veebi ligipääsetavuse puhul räägime oluliselt paremast kasutajakogemusest. Samuti on kasu ka neile, kelle emakeel ei ole eesti keel – võõras keeles on raskem lugeda ja sisust aru saada. Puudega inimestele ligipääsetavuse tagamiseks on vaja nii abivahendeid, mis aitavad kompenseerida individuaalseid tegevus- ja funktsioonipiiranguid, kui ka kohandada keskkonda, teenuste osutamist, infoedastusviise ja suhtlusvõimalusi.

Ligipääsetavus on tihedalt seotud universaalse disainiga, mis lähtub sellest, et keskkond peab olema kasutajasõbralik kõigile - ilma erilahendusi rakendamata. ÜRO puuetega inimeste õiguste konventsioonis on universaaldisain defineeritud kui toodete, keskkonna, programmide ja teenuste disainimine sellisel viisil, mis muudab nad suurimal võimalikul määral kõigile inimestele kasutatavaks ilma vajaduseta teha kohandusi või kasutada eridisaini. WCAG suuniste järgimine teeb veebilehe paremini kasutatavaks ka teistele, näiteks vanematele inimestele, algajatele arvutikasutajatele, välismaalastele, aga ka kasutajatele, kellel on aeglane internetiühendus, või kes kasutavad vanema riistvara või veebisirvimise tarkvaraga arvuteid. WCAG laiem eesmärk on veebilehtede üldise kvaliteedi ja kasutajamugavuse tõstmine. [2], [3]

#### <span id="page-9-0"></span>**2.2 Ligipääsetavuse ajalugu Eestis**

Eestis on juurdepääsetavuse valdkonnaga tegeletud alates 1990. aastate algusest. Selle lõputöö juhendaja Kaido Kikkas kaitses puuetega inimesi ja infotehnoloogiat käsitleva magistritöö 1994. aastal (ilmunud monograafiana 1995. aastal) [4] ja doktoritöö 1999. aastal [5] . Kaido Kikkas oli ka üks Tallinna Tehnikaülikooli rehabilitatsioonitehnoloogia labori asutajatest, mis tegutses aastatel 1995-2002 [6] . Veebilehtede juurdepääsetavusega on viimastel aastatel tegeletud ka magistri- ja bakalaureusetööde raames. [7]

Eesti võttis kohustuse parandada järjepidevalt puuetega inimeste olukorda ratifitseerides 2012. aastal ÜRO puuetega inimeste õiguste konventsiooni. Konventsiooni artikkel 9 toob välja, et andmaks puuetega inimestele võimalus iseseisvaks eluks ja täielikuks osalemiseks kõigis eluvaldkondades, peab riik võtma asjakohaseid meetmeid, et tagada puuetega inimestele teistega võrdsetel alustel juurdepääs füüsilisele keskkonnale, transpordile, teabele ja suhtlusele, sealhulgas info- ja kommunikatsioonitehnoloogiatele ja -süsteemidele, ning muudele avalikele ehitistele ja teenustele nii linna- kui ka maapiirkondades.

Eestis on ligipääsetavuse teemaga tegeletud juba pikalt, kuid täna ei ole me veel jõudnud olukorrani, kus kõikidel inimestel on lihtne rajatud keskkonnas toime tulla. Ka mujal maailmas pööratakse ligipääsetava keskkonna arendamisele tähelepanu, nt Euroopa Komisjon annab igal aastal välja ligipääsetava linna tiitlit.

2019. aastal valitsus koostöös sotisaalministeeriumiga lõi ligipääsetavuse rakkerühma. Rakkerühma eesmärk on töötada välja ettepanekud ja meetmed, mis toetavad ligipääsetavuse tagamist nii avalikus kui ka erasektoris. Meetmed hõlmavad uue loodava keskkonna ligipääsetavuse tagamist, olemasoleva keskkonna ligipääsetavuse parandamist ning teemakohase ühiskondliku teadlikkuse ja suutlikkuse suurendamist füüsilise ja infotehnoloogilise keskkonna ning teenuste kujundajate seas. Rakkerühma töösse on kaasatud eri ministeeriumid, riigiasutused ning kohaliku omavalitsuse ja kolmanda sektori esindajad. Rakkerühma kokkukutsumise ja koordineerimise eest vastutab riigikantselei. Rakkerühma ülesannete täitmise tähtaeg on 2021. aasta juuli.

Ligipääsetavuse nõuete järgimine aitab muuta veebilehe selgemaks, struktuursemaks ja kasutajasõbralikumaks. Sellest saavad kasu mitte veebilehe külastajad, vaid ka lehe omanikud. Parem juurdepääsetavus aitab erivajadustega veebilehe kasutajal:

- vajalikku informatsiooni kiiremini ja mugavamalt kätte saada;
- saada kätte informatsiooni samaväärselt teiste interneti kasutajatega.

Parem juurdepääsetavus aitab veebilehe omanikul:

- tõsta veebilehe kasutajate rahulolu ja hulka;
- teha veebi sisu kergemini loetavaks erivajadustega ja eakamatele inimestele, algajatele ja võõrkeelsetele veebikasutajatele jt;
- parandada veebilehe leitavust otsingumootorite abil. [2]

#### <span id="page-10-0"></span>**2.3 Ligipääsetavusest detailselt**

Selleks, et paremini mõista puuetega inimeste vajadusi veebis, on oluline aru saada, kuidas nad veebi kasutavad:

- **Pime** võib kasutada abivahendeid nagu näiteks ekraanilugemise tarkvara, mis loeb teksti helina ette; pimekuvarit, mis edastab teksti punktkirjaga vms.
- **Vaegnägija** võib kasutada samu abivahendeid nagu pime inimene, aga võib ka muuta teksti ja tausta värvi ning teksti suurust.
- **Kurt/vaegkuulja** kasutab veebi nagu tavaline kasutaja, kellel puudub võimalus heli esitada. Spetsiifilisi abivahendeid reeglina ei kasuta, aga otsib helile alternatiivseid tekstikirjeldusi.
- **Liikumispuudega inimene** kasutab sisendseadmeid (klaviatuur, hiir) ebatraditsiooniliselt, näiteks juhib lõuaga või jalaga hiirt, kasutab puuteekraani suus oleva abivahendiga, kasutab klaviatuuri ninaga, kasutab häälkäsklusi jne. Samuti võib kasutada ka erilahendusi: eriklaviatuurid ja -hiired).

Seega tuleb veebilehe loojal võimalike tehnoloogiliste abivahendite kasutamisega arvestada juba veebilehe analüüsi, planeerimise ja disaini faasis ning toimetajal sisu sisestamisel.

Eraldi tasub välja tuua, et mitmed WCAG edukriteeriumid on suunatud parandama veebilehtedel kasutatava HTML märgendikeele ja CSS keele kvaliteeti, et parandada veebilehe masinloetavust.

Parem masinloetavus aitab puuetega inimeste tehnilistel abivahenditel paremini toime tulla veebilehe sisu tõlgendamisega. Lisaks sellele, masinloetavus aitab inimesi sisu paremini edasi anda.

Masinloetavuse parandamine läbi HTML märgendikeele kvaliteedi tõstmise tähendab:

- korrektse koodisüntaksi kasutamist;
- koodi kirjutamise heade tavade järgimist.

Kvaliteetses HTML märgendikeeles veebilehtede sisu on otsingumootoritel lihtsam analüüsida ja otsingutulemustes esile tõsta.

Erinevate sihtgruppide vajadustega arvestamiseks esitatakse WCAG juhised kolmel tasandil:

- **põhimõtted** kõige kõrgemal tasandil on neli põhimõtet, mis on veebi juurdepääsetavuse aluseks: tajutavus, talitlusvõime, mõistetavus ja töökindlus.
- **suunised** iga põhimõtte alla kuuluvad seda täpsustavad suunised, mis kirjeldavad täpsemalt üldise põhimõtte realiseerimiseks püstitatud alameesmärke.
- **edukriteeriumid** annavad konkreetseid tegevusjuhiseid suunises kirjeldatud alameesmärkide täitmiseks.

Kokku kirjeldab standard nelja põhimõtet, 12 suunist ning 61 edukriteeriumit.

Ligipääsetavuse põhimõtted [8], [9], [10], [11]:

- **tajutavus** teavet ja kasutajaliidese komponente peab esitama kasutajatele viisil, mida nad suudavad tajuda.
- **talitlusvõime** kasutajaliidese komponendid ja navigeerimine peavad olema talitlusvõimelised.
- **mõistetavus**  teave ja kasutajaliidese toimimine peavad olema mõistetavad.
- **töökindlus** sisu peab olema piisavalt töökindel, et seda saaksid usaldusväärselt tõlgendada erinevad kasutajad, sealhulgas tugitehnoloogiad.

Edukriteeriumite täitmise selgitused:

- edukriteeriumi testimise meetod: automaatselt või käsitsi (antud lõputöö raames on teostatud nii käsitsi kui ka automaatne testimine);
- roll, kes nõude täitmise eest vastutab (toimetaja või arendaja):
- **toimetaja** veebilehe administreerimise, sisu uuendamise ja täiendamise eest vastutaja.
- **arendaja** veebilehe tehnilise toimimise ja/või visuaalse lahenduse eest vastutaja.
- nõudega otseselt või kaudselt seotud teised WCAG 2.0 edukriteeriumid.

Edukriteeriumid on jagatud kolme vastavustasemesse, mille põhjal antakse hinnang veebilehe nõuetele vastavuse kohta:

- **tase A**  madalaim vastavustase, rakendatud 25 A taseme edukriteeriumit;
- **tase AA**  keskmine vastavustase, rakendatud kõik A taseme edukriteeriumid ning 13 AA taseme edukriteeriumit;
- **tase AAA**  kõrgeim vastavustase, rakendatud kõik A ja AA taseme edukriteeriumid ning 23 AAA taseme edukriteeriumit.

Kokku tulebki 61 edukriteeriumit, millest on kõige rõhkem A taseme omasid.

Tase A ehk miinimumtase määratleb nõuded, millele iga veebileht peab vastama, et olla ligipääsetav ja kasutatav võimalikult laiale kasutajaskonnale. Tase AA määratleb nõuded, millele veebileht peaks vastama. Tase AAA määratleb nõuded, millele veebileht võiks vastata. Veebilehtede arendaja peab aru saama sellest, et WCAG 2.0 standardile vastamiseks peavad nõuded olema täidetud kõigil veebilehekülje alamlehtedel. WCAG 2.0 rakendusjuhised selgitavad iga A ja AA taseme edukriteeriumi mõistmise ja täitmise viisi. Samuti praktilisi suunised ning illustreerivaid näiteid heast ja halvast praktikast.

AAA taseme edukriteeriumite osas on rakendusjuhistes välja toodud ainult olulisemad edukriteeriumid.

Iga edukriteeriumi kohta äratuntavalt tähistatud:

- $\bullet$  tase (A, AA, AAA);
- sihtgrupp (puudega inimene, näiteks pime/vaegnägija, kurt/vaegkuulja ja motoorikahäirega inimene);
- edukriteeriumi rakendamise olulisuse hinnang kolme palli skaalal Eesti kasutaja vaatest lähtuvalt:
	- väga oluline, kindlasti rakendada;
	- oluline, rakendada kui võimalik;
	- vähem oluline, rakendada kui ei vaja olulist lisatööd.

WCAG 2.0 edukriteeriumite täitmise kontrollimiseks Eesti avaliku sektori veebilehtedel on tehtud korduvaid uuringuid.

Nende uuringute aruannetes on välja toodud järgnevad edukriteeriumid, mille vastu eksiti veebilehtedel kõige sagedamini:

- korduvate sisuplokkide vahelejätmise võimalus (edukriteerium 2.4.1);
- piltide esitus veebilehtedel (edukriteerium 1.1.1);
- liikuva, vilkuva, automaatselt uueneva sisu peatamine (edukriteerium 2.2.2);
- veebilehel esitatud info keele tarkvaraline tuvastamine (edukriteerium 3.1.1);
- veebilehe tiitlite puudumine (edukriteerium 2.4.2);
- veebilehel oleva info lugemisjärjekorra tarkvaraline kindlaks tegemine (edukriteerium 1.3.2). [12]

#### <span id="page-13-0"></span>**2.4 Veebi ligipääsetavaks muutmise põhiideed**

1. Klaviatuuriga navigeerimise võimalus:

Olles harjunud veebilehti kasutama hiire või näpuga (puutetundlikel seadmetel), on lihtne unustada, et nii mõnedki veebilehe külastajad võivad vajada navigeerimiseks klaviatuuri või mõnda tugitehnoloogiat (näiteks pimedad kasutavad ekraanilugejaid). Seega on oluline, et veebilehel saaks liikuda ka ainult klaviatuuri (peamiselt tabeldusklahvi, TAB) kasutades. Iga vajutusega liigub fookus järgmisele elemendile. Hetkel aktiivset elementi märgib värvimuutus ja kastike selle ümber. Fookuses oleva lingi aktiveerimiseks tuleb vajutada klaviatuuril klahvi Enter.

Esimesed 3 linki, mis sellisel viisil navigeerides aktiivseks muutuvad, on tavakasutaja eest varjatud ning mõeldud spetsiaalselt klaviatuuriga navigeerijatele. Need on vastavalt "Liigu edasi põhisisu juurde", "Juurdepääsetavus" ja "Lülita kõrgkontrastsust".

"Liigu edasi põhisisu juurde" jätab vahele päise ja vasaku paani ning hüppab lehe põhisisu juurde. "Juurdepääsetavus" viitab sellele samale lehele, millel praegu oled.

2. Veebi struktuuri ja sisu esitamine selgelt ja arusaadavalt:

Lehe sisu olgu hästi kirjutatud, liigendatud, piisava tekstisuuruse ja kontrastiga. Tuleks eraldada tekstid pealkirjadega, et moodustuksid selged paragrahvid. Nii on kasutajatel lihtsam teksti haarata ja selles navigeerida. Pealkirjad peab märkima koodis kindlasti korrektsete pealkirjamärgenditega (H1, H2 jne).

Lisada piltidele tekstiline alternatiiv (ALT text) on vajalik selleks [10], et pildi mõte oleks arusaadav ka neile, kes pilte ei näe. Ekraanilugejate jaoks on hea märkida lehe erinevad osad (näiteks päis, navigatsioon, jalus) koodis kasutades ARIA landmarke, mis määravad ära veebilehe erinevate osade otstarbe.

Kui lehel on kontakti- või tagasisidevorm, tuleb kindlaks teha, et vormiväljad ja nende pealkirjad (inputid ja labelid) on koodis korrektselt seotud. See võimaldab ekraanilugejatel vormiväljale liikudes ette lugeda, mida sinna kirjutama peab. [13]

3. Sisu suurendamine:

veebilehitsejates sisu suurendamiseks on soovitatav esmalt kasutada veebilehitsejale sisseehitatud funktsionaalsust.

Kõikides populaarsetes veebilehitsejates on võimalik lehte suurendada ja vähendada, kui hoida all Ctrl klahvi (OS X operatsioonisüsteemis Cmd klahvi) ja samal vajutada ajal kas + või - klahvi. Teine mugav võimalus on kasutada hiirt: hoides all Ctrl klahvi ja samal ajal liigutades hiire kerimisrulli. Tagasi normaalsuurusesse saab, kui vajutada samaaegselt Ctrl ja 0 klahvile.

Veebilehitsejate jaoks on olemas suurendamist võimaldavad laiendused, mis täiendavad veebilehitseja olemasolevat funktsionaalsust.

Kõik enamlevinud operatsioonisüsteemid sisaldavad seadeid ekraanil esitatava sisu suurendamiseks.

Windows's on võimalik leida programmi nimega Magnifier, kui vajutada all vasakul "Start" menüü nupule, trükkida Magnifier (piisab juba mõnest esimesest tähest) ja vajutada Enter. Avaneb väike aken, milles on kõik on suurendatult. Vaikimisi jälgib programm hiire kursori asukohta.

Apple'i arvutitel tuleb suurendamise kasutamiseks navigeerida järgnevalt: Apple menüü > System Preferences > Accessibility (või Universal Access) > Zoom.

15

#### 4. Ekraanilugeja:

Ekraanilugeja on programm, mis üritab arvutiekraanil kujutatavat interpreteerida ja teistes vormides edasi anda – näiteks helidena, audiokommentaarina. Eelkõige on see abivahend vaegnägijate jaoks.

Sellel kodulehel esitatud sisu on loodud vastavalt ekraanilugejatele arusaadavatele standarditele ja nii, et igat tüüpi visuaalset sisu on teises vormis võimalik taasesitada. Näiteks on piltidel küljes tekstilised kirjeldused, struktuursete elementide paigutus ja järjekord arvestab ekraanilugeja liikumist ekraanil ja võimaldab infot tarbida loogilises järjekorras. [14]

#### <span id="page-15-0"></span>**2.5 Internetti ligipääsetavuse statistika 2012. aasta jooksul**

15 aastaste ja vanemate puudega naiste hulgas on rohkem kui meeste hulgas neid, kes tunnetavad, et nende võimalused ühiskonnaelus osaleda on puude tõttu takistatud.

Eurostati poolt 2012. aastal läbiviidud uuringu põhjal tunnevad Eestis puudega naised rohkem kui mehed, et nende võimalused liikuda, kasutada transporti, juurdepääsetavus ehitistele, võimalus osta olulisi asju on puude tõttu piiratud. Puudega inimestest, kes tunnevad et neil on takistatud ligipääs oluliste asjade ostmisele, on 71% naisi ja 29% mehi. Nende puudega inimeste hulgas, kes tunnevad, et neil on takistatud juurdepääs ehitistele on 70% naisi ja 30% mehi ja nende hulgas kellel on takistatud juurdepääs transpordile on mehi 32% ja naisi 68% . Puudega mehed tunnetavad naistest sagedamini, et neil on piiratud juurdepääs internetile, mis on kujutatud joonisel 1 (57% mehi, 43% naisi).

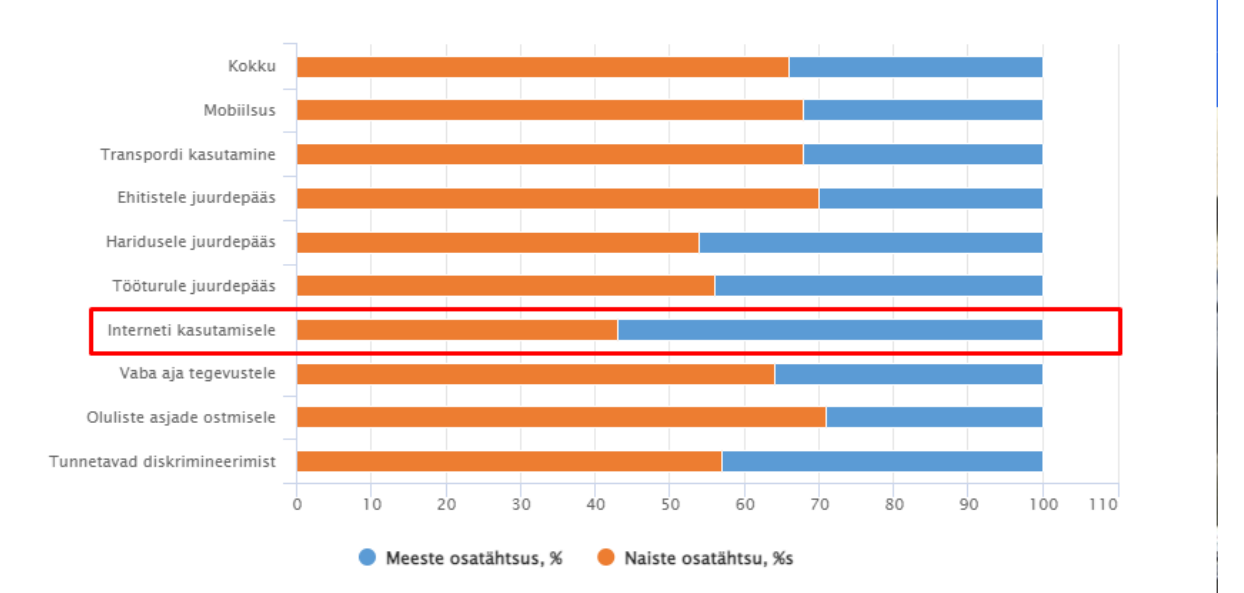

<span id="page-15-1"></span>Joonis 1. Palju Eesti naisi ja mehi tunnevad takistust internetti kasutamisele

Veebilehtede vastavus WCAG 2.0 ligipääsetavuse nõuetele on riigiasutustes paranemas Majandusja Kommunikatsiooniministeeriumi 2015. aasta uuringu tulemuste kohaselt vastas 52-st analüüsitud riigiasutuse veebilehest ligipääsetavuse nõuetele WCAG 2.0 AA tasemel 13,5% veebilehtedest. Võrreldes 2013. aastaga oli kasv 7,8 protsendipunkti. 2015. aastal analüüsitud 226-st kohaliku omavalitsuse veebilehest oli WCAG 2.0 AA tasemele vastavaid veebilehti ainult 1,3%. [15]

#### <span id="page-16-0"></span>**2.6 Käsitletav veebileht**

Arenduse objektiks on valitud Kadrioru Hambaravi kliiniku veebileht (aadressilt [www.kadrioruhk.ee](http://www.kadrioruhk.ee/)), mis on praegu praktilises kasutuses. Seda kasutavad nii kliiniku töötajad kui ka tavalised inimesed, mis plaanivad visiidile tulla. On kindlalt nende inimeste seas ka need inimesed, kelle jaoks ligipääs internetti võib keeruliseks olla – puuetega inimesed, seega veebilehe ligipääsetavaks muutmine annab sellistele inimestele võimalust kasutada täielikumalt antud teenust. Veebileht on kirjutatud programmeerimiskeeles PHP 7.3, kasutades HTML-i, CSS-i ja JavaScript-i visuaalse sisu kuvamiseks. Lisaks, sisu kuvamiseks on kasutatud Bootstrap 5.0 [16]. Veebileht on tõlgitud kolme keelde (eesti, vene ja inglise keel), mis teeb selle kasutamist samuti

mugavamaks inimestele erinevatest rahvusgruppidest. [17]

Põhiarenduseks on ligipääsetavuse kasutajaliides, mis võimaldab kasutajal muuta reavahet ja/või kontrastsust selleks, et erinevatel inimestel oleks mugavam kasutada seda lehte. Funktsionaalsus on sarnane sellega, mis on olemas lehel [www. digilugu.ee](http://www.digilugu.ee/), kuna digilugu on portaal, mida aktiivselt kasutavad kõik Eesti elanikud. [18]

Arenduse tööriistaks on programmeerimiskeel JavaScript, kuna JavaScript võimaldab muuta lehe sisu ja/või kujundust [19].

Selleks, et kasutaja poolt tehtud valikud säiliks, on rakendatud veebiküpsised, mis võimaldavad salvestada kasutaja info arvutisse ja edastada veebilehele lehe sisenemisel. Nii ei pea kasutaja igal külastamisel/sessioonil uuesti rakendama ammu tehtud valikuid, vaid süsteem mäletab ja rakendab neid ise. Valiku muutmisel küpsis uueneb ning saab uue väärtuse vastavalt tehtud valikust.

Arvestades seda, et lehel on olemas administraatori leht ning kliiniku töötajate seas võivad ka olla puuetega inimesed, siis arendatud kasutajaliides kehtib ka selle lehe puhul selleks, et ka töötajad saaksid mugavalt oma tööd teha.

### <span id="page-17-2"></span>**3 Analüütiline osa**

Analüütiliseks osaks on kasutusel võrdlus riigi infosüsteemi vastavust ligipääsetavuse nõuetele ja hambakliiniku lehe vastavust WCAG nõuetele.

Selleks, et analüüsida, mis määral veebileht vastab ligipääsetavuse nõuetele, tuleb kasutada mõnda testimismetoodikat. See võib olla kas käsitsi testimine või kasutades mingit spetsiaalset tööriista – näiteks WAVE [20] või W3C. Sisestades veebilehe aadressi sisse, leht on automaatselt skaneeritud WCAG nõuete vastu ning antakse tulemust, kus on kirjas mis on puudu, kui kriitiline see viga on ja kuidas seda parandada võiks.

Selles lõputöös on kasutatud mõlemad metoodikad selleks, et saada parema ettekujutuse tehtud tööst.

#### <span id="page-17-1"></span>**3.1 Veebilehe HTML keele kvaliteedi automaatne testimine W3C tööriistaga**

Selleks, et olla kindel, et käsitletav veebileht vastab ligipääsetavuse nõuetele, peab olema teostatud ka HTML märgendikeele kvaliteedi kontroll [21]. See on vajalik selleks, et näiteks ekraanilugejad saaksid veebilehe ülesehituse põhjal edastada puuetega kasutajastele vajalikku informatsiooni.

1. Warning Section lacks heading. Consider using [12] [16] elements to add identifying headings to all sections, or else use a [div] element instead for any cases where no heading is needed. From line 259, column 5; to line 259, column 87 <section class="d-flex justify-content-center justify-content-lg-between p-4 wcag">

#### <span id="page-17-3"></span>Joonis 2: HTML keele kvaliteedi automaatse testimise kokkuvõte

Joonisel 2 on kujutatud ning peale testimist on näha, et esineb veebilehel 1 probleem, mis tähendab, et jaluse sektsiooni juures on puudu pealkiri. Selleks, et viga ära parandada, tuleb kas lisada pealkirja või asendada <section>-märgend teisega, mis ei nõua pealkirja (juhul kui antud kohas pealkiri ei ole mõeldud).

#### <span id="page-17-0"></span>**3.2 Ligipääsetavuse automaatne testimine WAVE tööriistaga**

Kuid esimeseks testimismetoodikaks saab olla automaatne testimine tööriistaga, kuna see on kiirem ja selle abil saab koha saada üldist infot kui hästi käsitletav veebileht vastab ligipääsetavuse nõuetele.

Võrdlemiseks on valitud 15 konkreetset WCAG nõuet erinevatest tasemetest, mis on võetud ametlikult dokumendilt seoses uue Muuseumi Infosüsteemi ligipääsetavuse nõuetele vastamisega.

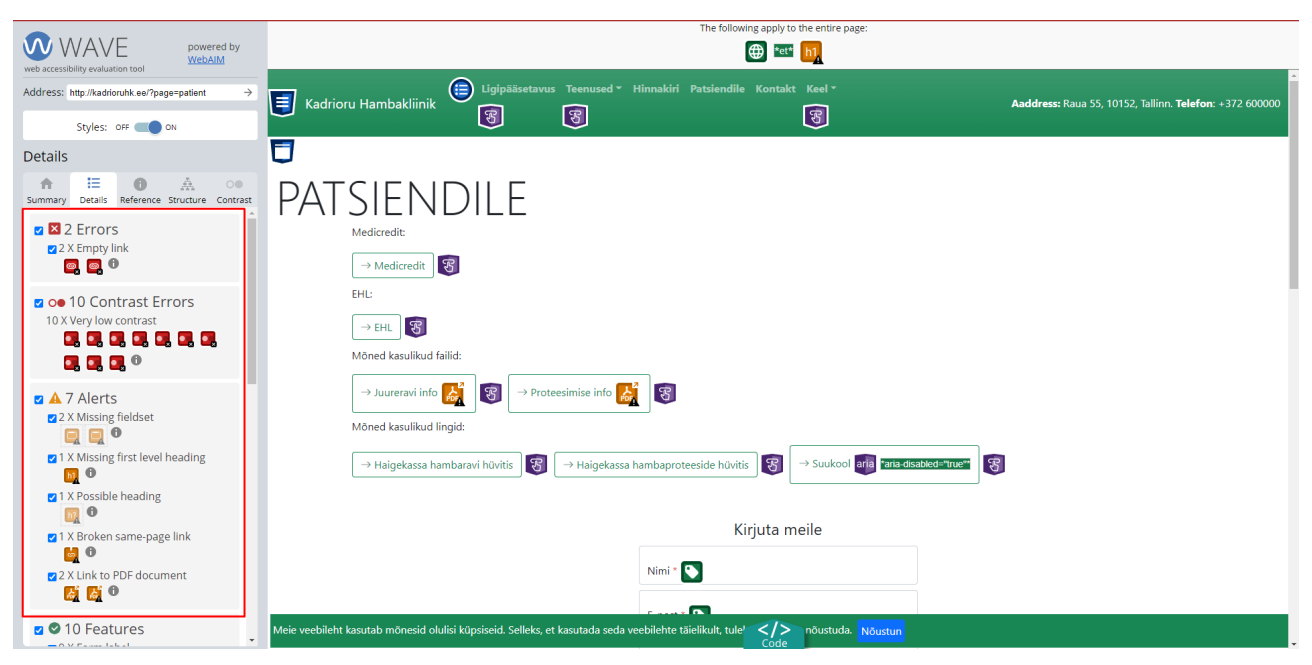

Joonis 3. Ligipääsetavuse nõuete testimise tulemused WAVE tööriistaga

<span id="page-18-0"></span>Automaatne ligipääsetavuse testimine tööriistaga WAVE näitas, et käsitletavas veebilehes esinevad juurdepääsetavusega/ligipääsetavusega seotud vead, märkused jne kuidas teha veebilehte ligipääsetavam, mida on võimalik näha joonisel 3.

Kriitilisemateks vigadeks on nn "tühjad lingid", mis ei viita kuhugi ja võivad kasutajat segadusse viia, ning kontrastsusega seotud vead, mis näitavad, et mingi tekst võib olla taustal nähtamatu teatud tingimustel. WCAG tase AA nõuab seda, et kontrastsuse koefitsient on minimaalselt 4.5:1 tavalise teksti puhul ning 3:1 suure teksti puhul. Kontrastsust saab üle kontrollida kasutades spetsiaalset tööriista võrreldes omavahel 2 värvi.

Rääkides tasemest AAA, tavalise/normaalse teksti puhul peaks koefitsient olema vähemalt 7:1 ning suure teksti puhul 4.5:1.

Kokkuvõtteks võib öelda, et esinevad igasugused ligipääsetavuse nii kõrged ja kriitilised kui ka väiksemad vead.

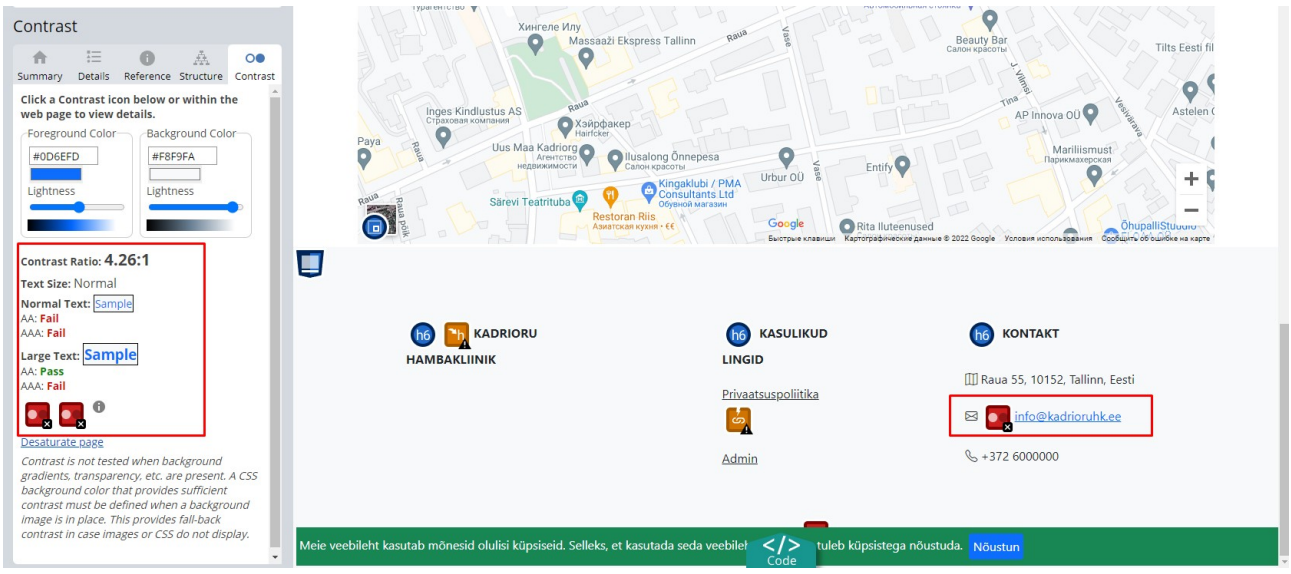

Joonis 4. Ligipääsetavuse kontrastsuse testimise tulemus WAVE-tööriistaga

<span id="page-19-1"></span>Joonisel 4 on kujutatud, et kontrasti koefitsient on 4.26:1 ja teksti suurus ei ole väga suur, seega minimaalne sobilik koefitsient peakski olema 4.50:1. Vigade parandamiseks on rakendatud Bootstrap-i [22] klasside rakendamine, mis teevad teksti värvi märgatavam [20].

#### <span id="page-19-0"></span>**3.3 Ligipääsetavuse manuaalne ehk käsitsi testimine**

Ligipääsetavuse nõuete vastavuse testimise teiseks osaks on manuaalne ehk käsitsi testimine.

Käsitsi testimiseks on valitud 15 konkreetset ligipääsetavause nõuet erinevatest tasemetest, mis olid rakendatud uue muuseumi infosüsteemile, mis on osaliselt kujutatud joonisel 31. (Lisa 2) Valitud nõuded:

1. Varia1 – modaalakendest väljapoole ei tohi tekkida elementidel fookus olekut;

2. Varia2 – kui modaalaken on avatud, siis modaalakna alt oleval lehel ei tohi kasutaja saada kerimist (scroll) kasutada;

3. Tabelid2 - tabel tuleks esitada kasutades <table>, <thead> (päiselahtrite

grupeerimiseks), <tbody> (sisuosa eraldamiseks), <tfoot> (kokkuvõtvate lahtrite

grupeerimiseks), <tr>, <td>, <th> märgendeid. (WCAG 1.3.1);

4. Tabelid3 - tabelil peab olema päis. Horisontaalse päise lahtrid tuleb märkida <th scope="col"> ja vertikaalse päise puhul <th scope="row">;

5. Nupud2 - nupud peaksid olema vähemalt 24 x 24 CSS piksli suurused ja piisavalt suurte vahedega, et neid oleks puutetundlikul ekraanil mugav vajutada (AA tase, AAA taseme puhul 44x44 pikslit);

6. Nupud4 - nupud tuleb esitada <button> või <input type="button"> märgendiga. Mitte kasutada <a role="button"> märgendit nupu esitamiseks, sest ekraanilugejaga kasutaja võib nupu vajutamiseks kasutada space klahvi, mis linki aga ei aktiveeri. Nuppu ei tohi esitada <div> või <span> märgendiga, sest tugitehnoloogiad ei pruugi selliseid nuppe ära tunda;

7. Nupud5 - nupp peab olema vajutatav kogu oma ulatuses, mitte ainult nupul olev tekst;

8. Teated4 - vigaselt täidetud välja juures peab olema tekstiline veateade. (WCAG 3.3.1) Veateatest peab olema selgelt arusaadav, miks viga tekkis ja kuidas seda parandada. Peab olema kirjas, kas probleem on ajutine või püsiv ning kas kasutaja saab probleemi ise lahendada või tegeleb sellega teenusepakkuja (sellisel juhul peaks lisama teenusepakkuja või kasutajatoe kontakti). (WCAG 3.3.3);

9. Teated5 - veateade tuleb kuvada võimalikult lähedal kohale, kus viga tekkis. (WCAG 1.3.1) Veateade kuvatakse vastava sisestuskasti juures;

10. Vormid2 - igal vormiväljal peab olema täpselt üks pealkirja <label>, mis on temaga seotud id="…" ja for="…" atribuutide kaudu. Pealkiri peab visuaalselt paiknema vormivälja suhtes nii, et nendekokkukuuluvus oleks selge. (WCAG 1.3.1, 4.1.2) Pealkiri peab selgitama, millist infot on vaja sisestada. (WCAG 3.3.2);

11. Vormid8 - soovitatav on kasutada võimalusel sisestuskasti tüüpe search, email, url, number, tel, range, date või time, et valideerida sisestatud infot automaatselt ning vältida vigu. Mobiilseadmes kuvatakse sisestuskasti tüübi olemasolul ka

vastav klaviatuur, mis teeb sisestamise mugavamaks. Sisestuskasti tüübid pole hetkel veel

kõigis veebilehitsejates toetatud.

<label for="vahemik">Määra maksimaalne hind: </label>

<input type="range" name="vahemik" id="vahemik" min="0" max="100"

step=" $10"$ ;

12. Vormid13 - kokkukuuluvatele raadionuppudele tuleb anda ühine name="…" atribuut, et korraga saaks valida ainult ühe raadionupu. (WCAG 4.1.2)

<input type="radio" name="contact" id="email" value="email">

<label for="email">E-post</label>

<input type="radio" name="contact" id="phone" value="phone">

<label for="phone">Telefon</label>;

13. Vormid18 - Kui kohustuslikku välja tähistatakse tärniga, peab sellekohane selgitus asuma enne esimest vormivälja. Näiteks "\* tähistab kohustuslikku välja". (WCAG 3.3.2);

14. Leht2 - Igal lehel peal olema informatiivne ja lehte kirjeldav tiitel <title> märgendina. (WCAG  $2.4.2$ :

15. Nav8 - Vältida tuleks mitmetasemelisi menüüsid – jääda ühe või kahe taseme juurde. [23]

Analüüsimiseks olid valitud just sellised nõuded sest, et nad esinevad mõlemas rakenduses täielikul määral ning nende põhjal on võimalik saada terveklikku pilti ligipääsetavuse vastavusest hambakliiniku lehel.

Samas, need nõuded katavad endaga ära kõike põhjalike veebirakenduse aspekte.

Käsitsi testimise tulemused:

1. **Testimise viis:** fookus olekut saab saavutada kasutades TAB-nuppu.

**Tulemus:** juhul kui modaalaken on lahti, pole võimalik fockuseerida lehe teisel elemendil, mis oleks väljaspool modaalakna.

**Järeldus:** arendatud veebileht vastab sellele WCAG nõudele samal määral nagu uus muuseumide infosüsteem. Edasist arendust ei ole vaja.

2. **Testimise viis:** lehe keerimiseks on vaja kasutada klaviatuuri või hiirt.

**Tulemus:** juhul kui modaalaken lahti, kasutajal ei ole võimalik kerida sisu, mis asub modaalakna all.

**Järeldus:** arendatud veebileht vastab sellele ligipääsetavuse nõudele. Edasist arendust ei ole vaja.

3. **Testimise viis:** märgendite ülevaatamiseks oleks vaja teostada HTML-lehtede analüüs tabelite osas.

**Tulemus:** rakenduse iga tabeli jaoks on kasutusel ülaltoodud märgendid õigel kohal.

**Järeldus:** hambakliiniku leht vastab sellele WCAG nõudele. Edasist arendust vaja pole.

4. **Testimise viis:** päise kontrollimiseks on vaja analüüsida lehtede HTML-I kohtades, kus esinevad tabelid.

**Tulemus:** tabelite päis sisaldab <th scope="col"> märgendit, mis on kujutatud joonistel 5 ja 6**.** 

```
<thead>
         <tr>
             <th scope="col" 
class="wcag">{{$tableLabelServiceNamingPricelistPage}}</th>
             <th scope="col" 
class="wcag">{{$tableLabelServiceClarificationPricelistPage}}</th>
             <th scope="col" class="text-end wcag"> 
{{$tableLabelServicePricePricelistPage}} (€)</th>
         </tr>
</thead>
```
<span id="page-21-0"></span>Joonis 5. Päist sisaldav tabeli kood

| <b>Teenus</b>                                                             | <b>Täpsustus</b> | Hind $(6)$ |
|---------------------------------------------------------------------------|------------------|------------|
| Alla 19 aastase visiititasu                                               |                  |            |
| Intaoraalne röntgenülesvõte (1-2 hamba)                                   |                  |            |
| Arstikülastus koos suuõõne läbivaatuse ja dokumentatsiooni vormistamisega |                  |            |
| Panoraamne röntgenülesvõte                                                |                  |            |
| Kirjalik ravi plaan ja eelarve                                            |                  |            |
| 3D-röntgenülesvõte                                                        |                  |            |
|                                                                           |                  |            |

<span id="page-22-1"></span>Joonis 6. Näide: tabel Kadrioru Hambakliiniku lehel

**Järeldus:** olemasolev arendus on piisav selle nõude raames. Edasist lisaarendust vaja pole.

5. **Testimise viis:** testimiseks sobib CSS-i uurimine kasutades veebilehitseja DevTools-akna.

**Tulemus:** Kõik nupud vastavad sellele nõudele. Mõned näited nuppude suurustest: 122.45x38, 64.34x38 pikslit, mis on kujutatud joonisel 7.

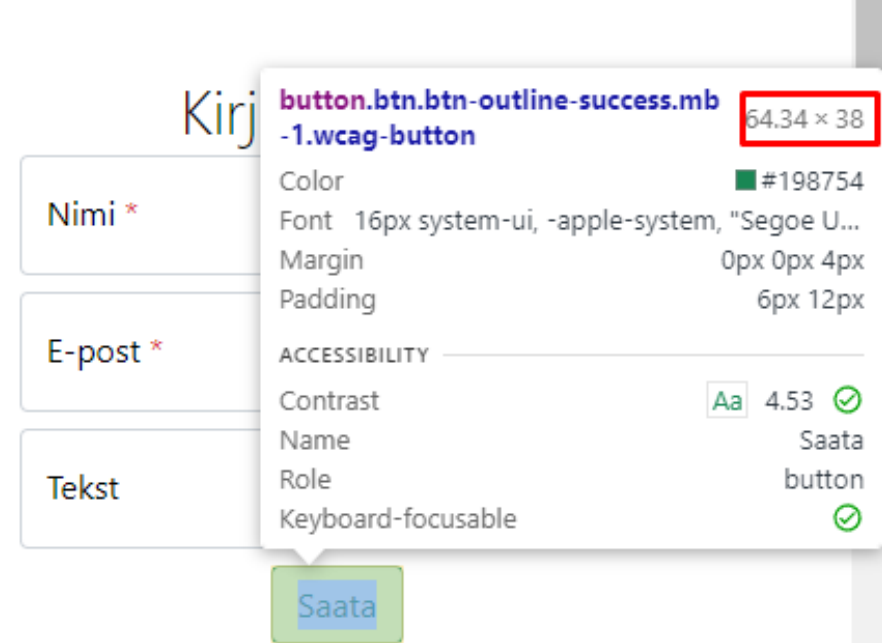

ш

<span id="page-22-0"></span>Joonis 7. Näide: veebilehe nupu suurus pikslites

**Järeldus:** Kadrioru hambakliiniku veebileht ei vasta sellele nõudele AAA tasemel (44x44 pikslit), kuid vastab AA tasemel. Edasist arendust ei ole kohustuslik teha.

6. **Testimise viis:** testimiseks sobib lehtede HTML-i inspekteerimine.

**Tulemus:** inspekteerimine näitas, et mõni nupp on esitatud ebasobival kujul (nt <a role="button">), mis on kujutatud joonisel 8.

<a href='https://ehl.ee' target="\_blank" role="button" class="btn btn-outlinesuccess wcag-button"><i class="bi bi-arrow-right"></i>EHL</a>

<span id="page-23-2"></span>Joonis 8. Näide: Viite koodis sisaldub role="button" element

**Järeldus:** praegusel seisul ei vasta rakendus sellele nõudele. Rakendus vajab edasist arendust.

7. **Testimise viis:** testimiseks sobib nuppude peale vajutamine väljaspool teksti.

**Tulemus:** rakenduse iga nupp on vajutatav kogu oma ulatuses.

**Järeldus:** arendatud rakendus vastab sellele ligipääsetavuse nõudele. Edasist arendust pole vaja.

8. **Testimise viis:** testimiseks on vaja ära täita valesti vormi väljusid ja analüüsida saadud tulemusi.

**Tulemus:** vigase sisestamise korral ilmub tekstiline veateade. Veateatest on selgelt arusaadav, miks viga tekkis ja kuidas seda parandada.

**Järeldus:** rakendus vastab sellele WCAG nõudele. Edasist arendust pole vaja teha selle nõude raames.

9. **Testimise viis:** testimiseks on vaja ära täita valesti vormi väljusid ja analüüsida saadud tulemusi.

**Tulemused:** veateadet on kuvatud vastavate sisestuskastide juures. Kui tegemist on sisselogimise vormiga, siis veateade on kuvatud vormi kohal, kuna antud vormil on üldine veateade turvalisuse tagamise eesmärgil.

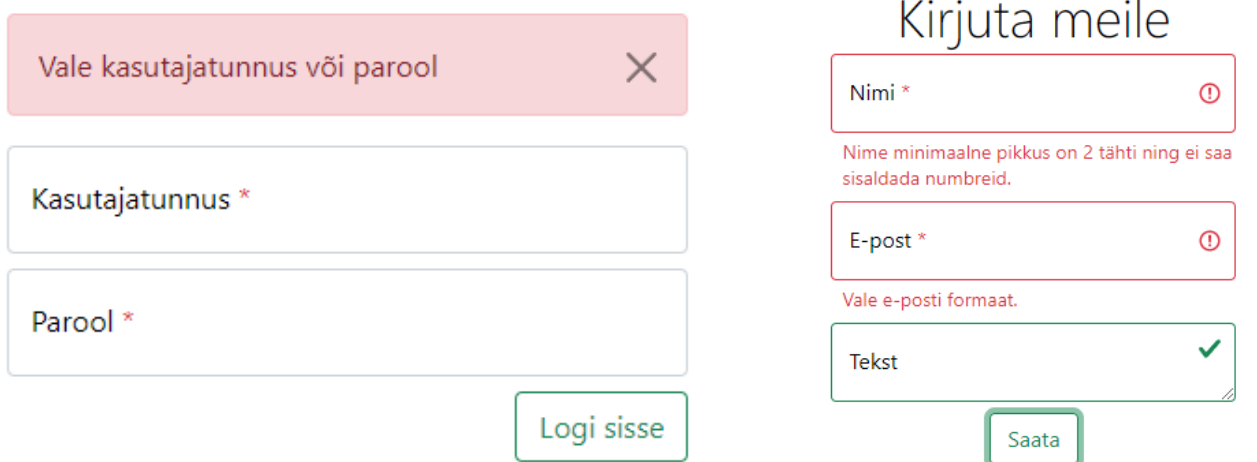

<span id="page-23-1"></span>Joonis 9. Näide: Kadrioru Hambakliiniku veateade sisselogimise vormi Joonis 10. Näide: Kadrioru Hambakliiniku veateade puhul konktvormi puhul

<span id="page-23-0"></span>**Järeldus:** rakendus vastab sellele nõudele. Edasist arendust ei ole vaja teha selle ligipääsetavuse nõude raames.

10. **Testimise viis:** testimiseks sobib lehtede HTML-i inspekteerimine kohtadel kus esinevad sisestusvormid kasutajate jaoks.

**Tulemus:** igal vormiväljal on olemas täpselt 1 pealkiri ehk <label>. Pealkirjad on väljadega seotud "id" ja "for" atribuutide abil.

**Järeldus:** rakendus vastab sellele WCAG nõudele. Edasist arendust ei ole vaja teha.

11. **Testimise viis:** testimiseks on vaja teostada HTML-i inpsekteerimist ja analüüsida sisestuskastide tüüpe.

**Tulemus:** rakenduse sisestuskastid vastavad kontekstile ning on asjakohaselt rakendatud.

**Järeldus:** veebileht vastab sellele WCAG nõudele. Edasist arendust ei ole vaja teha.

12. **Testimise viis:** testimiseks sobib lehtede HTML-i inspekteerimine.

**Tulemus:** kokkukuuluvatel raadionuppudel on ühine name-attribuut, et korraga saaks valida ainult ühe raadionupu.

**Järeldus:** arendatud veebileht vastab sellele ligipääsetavuse nõudele. Edasist arendust pole vaja teha selle nõude raames.

13. **Testimise viis:** selle nõude testimiseks sobib hästi lehtede visuaalne inspekteerimine.

**Tulemus:** vormide sisestuskastide juures on olemas tärn, mis räägib sellest, et sisestuskasti täitmine on kohustuslik, aga selgitus on puudu – kujutatud joonisel 11.

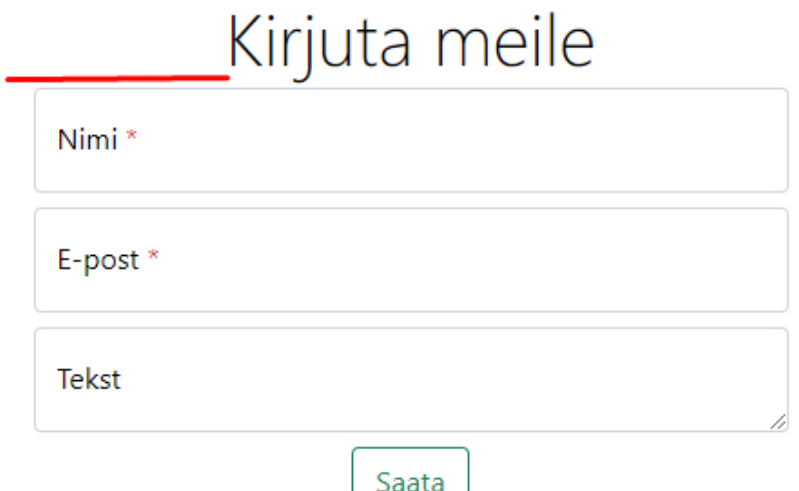

<span id="page-24-0"></span>Joonis 11. Näide: kontaktvormilt on puudu selgitus kohustuslikute väljade kohta

**Järeldus:** rakendus ei vasta sellele nõudele. Tuleb teha edasist arendust. Kasutaja ei pruugi teada, et tärn tähistab kohustuslikku välja.

14. **Testimise viis:** tiitli kontrollimiseks on vaja analüüsida lehtede HTML-i veebilehitseja DevTools abil <title> märgend asub <head>-märgendi sees.

**Tulemus:** igal lehel on oma unikaalne tiitel, mis on tõlgitud ka kolme keelde nagu terve rakendus.

**Järeldus:** rakendus vastab sellele ligipääsetavuse nõudele. Edasine arendus pole vajalik.

15. **Testimise viis:** seda nõuet võib testida lehe visuaalsel testimisel, inpsekteerides menüüsid.

**Tulemus:** rakenduse menüüd ei ole tehtud mitmetasemeliselt. Maksimaalne tase on 2 - rippmenüü põhimenüü sees.

**Järeldus:** arendatud rakendus vastab sellele nõudele. Edasist arendust sellele ei ole vaja. [24]

Kuna valitud nõuetest osa sai negatiivse tulemuse, mis omakorda tähendab seda, et veebileht ei vasta täielikult/osaliselt ühele või teisele nõudele, siis lisaks WCAG kasutajaliidesele saab tehtud ka lisaarendus selleks, et kõik mainitud ligipääsetavuse nõuded oleksid täidetud.

Kõik 15 ülaltoodud nõuetest on Eesti uue muuseumide infosüsteemis edukalt täidetud ning käsitsi testimine näitas positiivseid tulemusi, mis on kujutatud joonisel 31 (peale parandamist). (Lisa 2) Nendest nõuetest 2 nõuet ei saanud positiivset tulemust rääkides Kadrioru hambakliiniku veebilehest.

Järelduseks võib öelda, et 13 (83.3%) nõuet said põhiarenduse käigus korrektselt tehtud ja täidetud. Ülejäänud 2 nõuet saavad olla lõpuni arendatud praktilise osa käigus.

### <span id="page-26-1"></span>**4 Praktiline osa**

Selle lõputöö praktiline osa on jagatud 2 osaks: liigpääsetavuse seadistusliidese arendamine Kadrioru hambakliiniku lehele ning Ligipääsetavuse sisseviimine veebilehele vastavalt analüüsi tulemustele. Esimesena on räägitud juurdepääsetavuse seadistusliidesest.

#### <span id="page-26-0"></span>**4.1 Ligipääsetavuse seadistusliides**

Nagu oli varem mainitud, selle lõputöö praktiliseks osaks on hambaravi kliiniku ligipääsetavuse funktsionaalsuse arendamine ja ligipääsetavuse seadistusliidese/kasutajaliidese arendamine hambakliiniku veebilehel.

Seadistusliides funktsionaalsuse mõttes on sarnane sellega, mida saab näha lehel digilugu.ee ehk kasutajal on võimalik teha teksti reavahet suurem (konkreetselt 1.5rem, tavaline on 1rem) ja/või teha lehe sisu kontrastsem, mis on kujutatud joonisel 12 (kollast värvi tekst mustal taustal). [18]

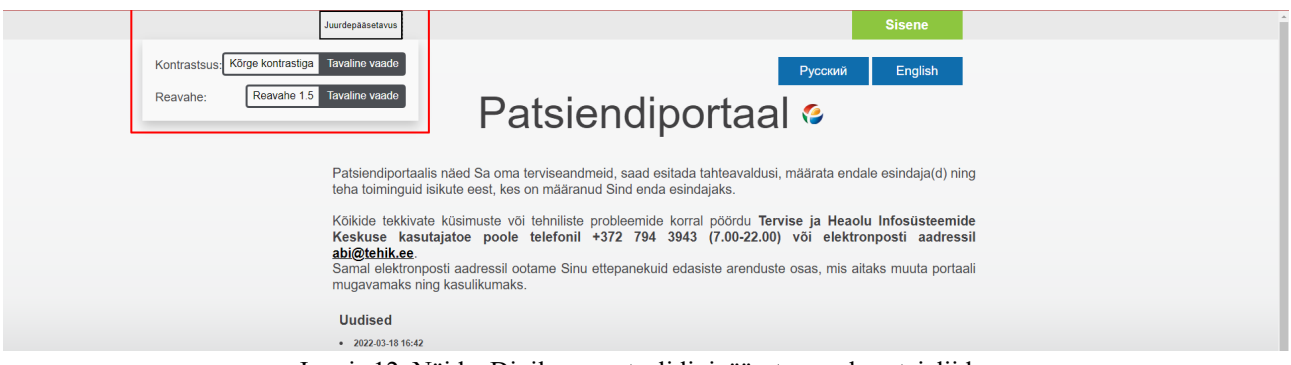

<span id="page-26-2"></span>Joonis 12. Näide: Digilugu portaali ligipääsetavuse kasutajaliides

# Ligipääsetavus

## Teksti suurus

Teksti suurus kõikides populaarsetes veebilehitsejates on võimalik lehte suurendada ja vähendada, kui hoida all Ctrl-klahvi (OS X operatsioonisüsteemis Cmd-klahvi) ja samal ajal vajutada kas "+"- või "-"-klahvi. Teine mugav võimalus on kasutada hiirt: hoides all Ctrl-klahvi ja samal ajal liigutades hiire kerimisrulli. Tagasi normaalsuurusesse saab, kui vajutada samaaegselt Ctrl- ja 0-klahvile.

 $\times$ 

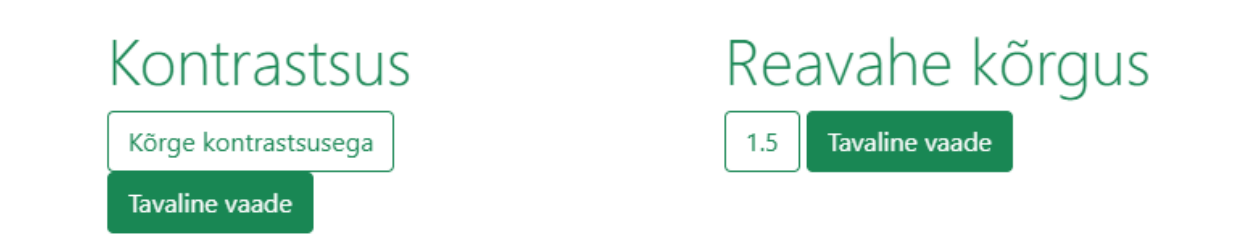

Joonis 13. Kadrioru Hambakliinku ligipääsetavuse kasutajaliidese prototüüp

<span id="page-27-0"></span>Kasutajaliides on samuti tõlgitud kolme keelde selleks, et erinevate rahvustega inimesed saaksid mugavalt kasutada vastavat funktsionaalsust.

Mõte on selles, et kasutajaliidese sees on 4 funktsionaalset nuppu, mis on kujutatud joonisel 13, kus iga nupp aktiveerib serveris ehk PHP-s programmi, kus seadistab küpsise [25]. Kuna veebiküpsise uuendamine on keeruline protsess, siis igal vajutamisel saab loodud uus küpsis sama nimetusega ja teise väärtusega.

Vastavaid väärtusi pole mõtet hoida sessioonis ehk muutujas \$\_SESSION['…'] [26], kuna see olukord vajaks kasutaja poolt pidevat sisendit igal külastamisel. Sessiooni käivitamiseks oleks vaja algatada sessiooni kasutades meetodit "session start()" [27]. Meie eesmärk arendajana on kasutajate elu veebilehe külastamisel lihtsamaks muutmine.

Teksti suuruse kohta mingit funktsionaalsust ei tule, kuna kaasaegsed veebilehitsejad suudavad ise manipuleerida teksti suurust kasutades näiteks klaviatuuri + hiiri. Selle kohta on prototüübis info olemas ka, mis on kujutatud joonisel 13.

Sisu visuaalseks muutmiseks on kasutusel JavaScript [19], mis võimaldab manipuleerida lehe sisu jne.

Kuna lehel võivad esineda sarnased elemendid, siis ei ole mõtet rakendada igale elemendile eraldi ligipääsetavuse reegleid, vaid sarnased elemendid on gruppeeritud klasside kaupa selleks, et korraga rakendada muutusi. See on tehtud koodi paindlikkuse eesmärgil.

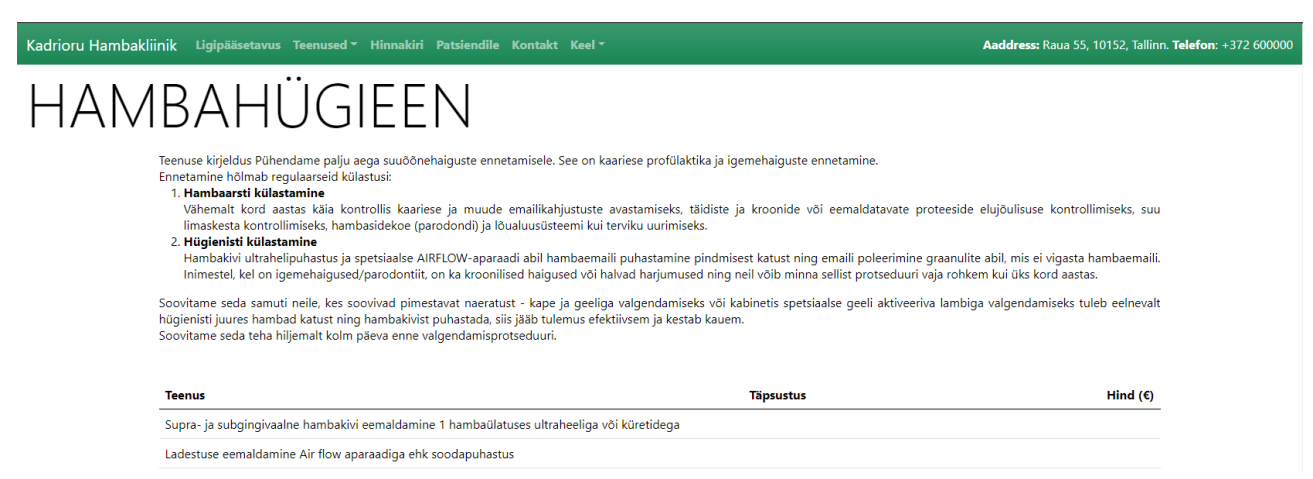

Joonis 14. Näide: Kadrioru Hambakliiniku veebileht tavalisel vaatel

<span id="page-28-1"></span><span id="page-28-0"></span>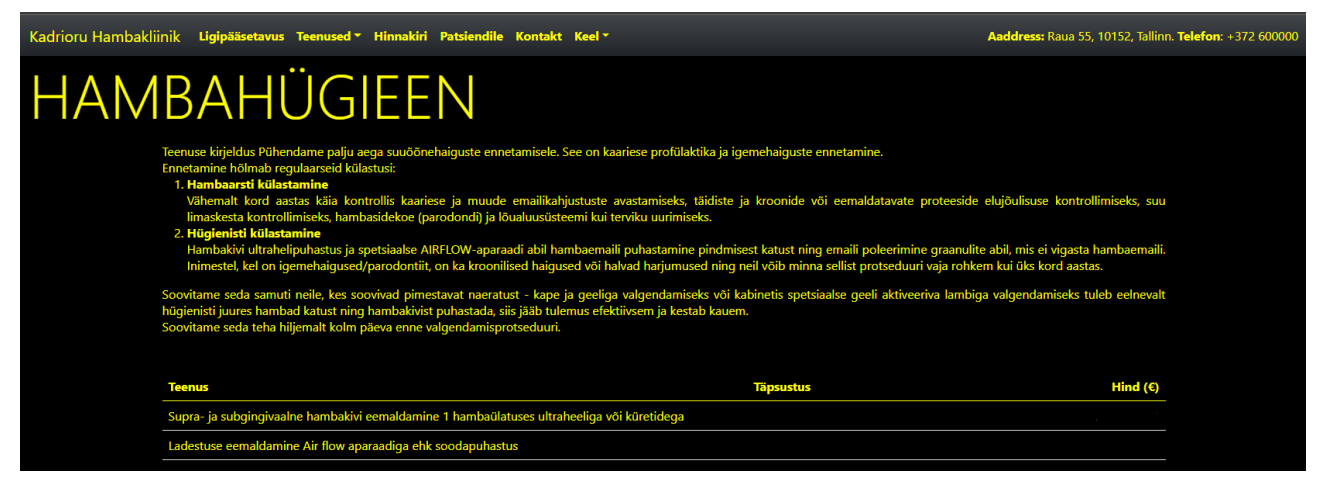

Joonis 15. Näide: Kadrioru Hambakliiniku veebileht kõrge kontrastsusega

| Kadrioru Hambakliinik Ligipääsetavus Teenused Hinnakiri Patsiendile Kontakt Keel                                                                                                    | Aaddress: Raua 55, 10152, Tallinn. Telefon: +372 600000 |
|----------------------------------------------------------------------------------------------------|---------------------------------------------------------|
| HAMBAHÜGIEEN                                                                                                    |                                                         |
| Teenuse kirjeldus Pühendame palju aega suuõõnehaiguste ennetamisele. See on kaariese profülaktika ja igemehaiguste ennetamine.<br>Ennetamine hõlmab regulaarseid külastusi:<br>1. Hambaarsti külastamine<br>Vähemalt kord aastas käia kontrollis kaariese ja muude emailikahjustuste avastamiseks, täidiste ja kroonide või eemaldatavate proteeside<br>elujõulisuse kontrollimiseks, suu limaskesta kontrollimiseks, hambasidekoe (parodondi) ja lõualuusüsteemi kui terviku uurimiseks.<br>2. Hügienisti külastamine<br>Hambakivi ultrahelipuhastus ja spetsiaalse AIRFLOW-aparaadi abil hambaemaili puhastamine pindmisest katust ning emaili poleerimine<br>graanulite abil, mis ei vigasta hambaemaili. Inimestel, kel on igemehaigused/parodontiit, on ka kroonilised haigused või halvad harjumused<br>ning neil võib minna sellist protseduuri vaja rohkem kui üks kord aastas. |                                                         |
| Soovitame seda samuti neile, kes soovivad pimestavat naeratust - kape ja geeliga valgendamiseks või kabinetis spetsiaalse geeli aktiveeriva<br>lambiga valgendamiseks tuleb eelnevalt hügienisti juures hambad katust ning hambakivist puhastada, siis jääb tulemus efektiivsem ja kestab<br>kauem.<br>Soovitame seda teha hiljemalt kolm päeva enne valgendamisprotseduuri.                                                                                                    |                                                         |
| <b>Teenus</b><br><b>Täpsustus</b>                                                                                                    | Hind $(f)$                                              |
| Supra- ja subgingivaalne hambakivi eemaldamine 1 hambaülatuses ultraheeliga<br>või küretidega                                                                                                    |                                                         |
| Ladestuse eemaldamine Air flow aparaadiga ehk soodapuhastus                                                                                                    |                                                         |

<span id="page-29-1"></span>Joonis 16. Näide: Kadrioru Hambakliiniku veebileht kõrgema reavahega

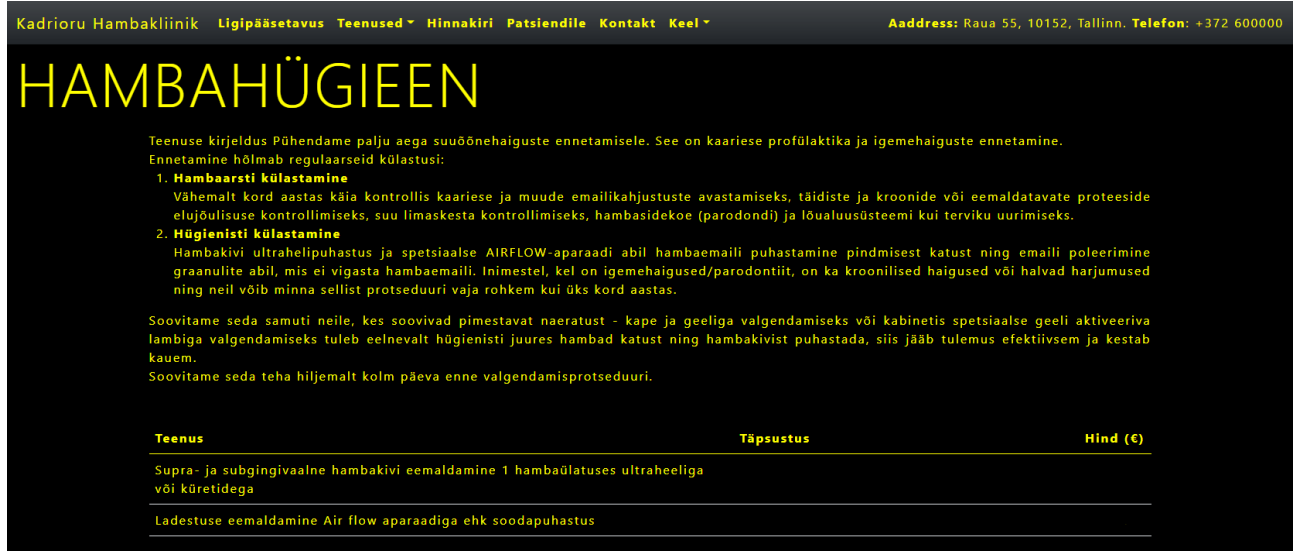

Joonis 17. Näide: veebileht kõrge kontrastsusega ja kõrgema reavahega

<span id="page-29-0"></span>Nagu on näha, tehtud arendust on võimalik rakendada koos, mida on näha joonisel 17, ehk siis on võimalik luua olukorda, kus veebilehel oleks nii kõrge kontrast kui ka suurem reavahe rakendatud. Tehtud valikud säilivad üheks kuuks ehk siis kasutaja ei pea igal külastamisel valikuid kordama.

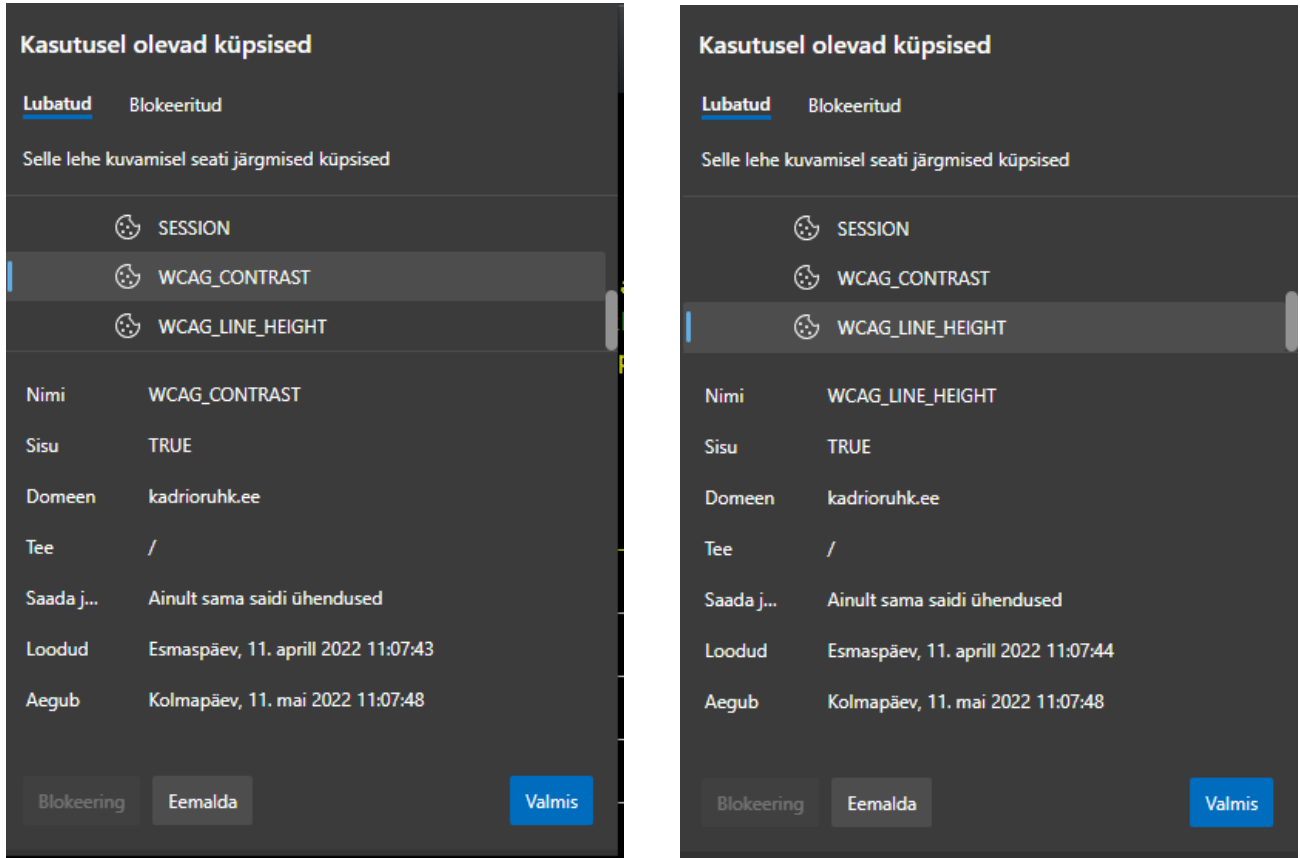

<span id="page-30-1"></span>Joonis 18. Ülevaade kontrastsuse veebiküpsisest Microsoft Edge veebilehitsejas

<span id="page-30-0"></span>Joonis 19. Ülevaade reavahe veebiküpsisest Microsoft Edge veebilehitsejas

Failide nimetusteks on valitud "WCAG CONTRAST" ja "WCAG LINE HEIGHT", mis iseloomustavad rakenduse funktsionaalsust. Joonistel 18 ja 19 on kujutatud, et mõlemad veebiküpsised on väärtusega "TRUE", mis antud arenduse puhul tähendab seda, et veebileht peab olema kõrge kontrastiga ja kõrgema reavahega. Teeks on "", mis näitab, et veebiküpsiste failid rakendavad tervele domeenile ja kehtivad igal lehel. Failid saavad loodud PHP-skriptiga, mis kontrollib, kas klientarvutis on juba selline veebiküpsis olemas. Kui pole veel olemas, siis rakendus loob seda ise väärtusega "FALSE" ehk veebilehe tavaline vaade. Küpsise aegumise ajaks on valitud 30 päeva selleks, et kasutaja ei peaks iga kord uuesti sätteid seadistama. Juhul kui kasutaja kavatseb tagasi minna tavalisele vaatele, siis veebiküpsiste väärtusteks saab "FALSE".

Kui veebiküpsise sisuks on "TRUE", siis igal lehel läheb tööle Javascript-i skript, mis omakorda muudab lehe stiile. Stiilide muutmine on klassidepõhine ja tervel lehel on kokku 8 üldist klassi, mille abil lehed muutuvad.

Klassid on järgmised ning need on kujutatud joonisel 24:

• **wcag-close-button** – antud klass vastutab modaalakna kinnipanemise nuppude eest ehk muudab nende tausta kollaseks selleks, et kasutaja saaks seda näha ja selle abil akna kinni panna;

- **wcag-list-items** klass, mis muudab listide elementide stiile. Konkreetselt tekib juurde piir, teksti värv muutub kollaseks, teksti taust – mustaks;
- **wcag-button** klass, mis muudab nuppude kujutust. Nuppude vaikimisi värv on roheline, kuid kõrge kontrastiga kõik nupud saavad kollaseks;
- **wcag-dropdown** selle abil saab muuta dropdown-de elementide stiile;
- **wcag** kõige üldisem klass. On rakendatud paljudes olukordades antud veebilehel. Muudab teksti värvi kollaseks. Tausta – mustaks;
- **wcag-nav-link** selle klassi abil muutuvad veebilehe menüü nupud kontrastsemateks;
- **wcag-modal-text** modaalaknade teksti muutmiseks.

```
if (!isset($_COOKIE['WCAG_CONTRAST'])) {
    setcookie('WCAG CONTRAST', 'FALSE', time() + (60 * 60 * 24 *30), '/');
}
if (!isset($_COOKIE['WCAG_LINE_HEIGHT'])) {
     setcookie('WCAG_LINE_HEIGHT', 'FALSE', time() + (60 * 60 * 24
* 30), '/');
}
```
<span id="page-31-0"></span>Joonis 20. Ligipääsetavuse veebiküpsiste loomine PHP programmeerimiskeeles

Antud kood võimaldab rakendusel kontrollida, kas on kasutajal juba sellised veebiküpsised olemas. Kui need on puudu, siis rakendus loob neid ise, mis on kujutatud joonisel 20. [25], [28]

```
<script>
     if (getCookie('WCAG_CONTRAST') === 'TRUE') {
         document.getElementById('contrastHighView').checked = true;
         document.getElementById('contrastNormalView').checked = false;
         makeViewHighContrast();
     }
     else if (getCookie('WCAG_CONTRAST') === 'FALSE') {
         document.getElementById('contrastHighView').checked = false;
         document.getElementById('contrastNormalView').checked = true;
         makeViewNormalContrast();
     }
     if (getCookie('WCAG_LINE_HEIGHT') === 'TRUE') {
         document.getElementById('lineHeightNormalView').checked = false;
         document.getElementById('lineHeightBigView').checked = true;
         makeViewBigLineHeight();
     }
     else if (getCookie('WCAG_LINE_HEIGHT') === 'FALSE') {
         document.getElementById('lineHeightNormalView').checked = true;
         document.getElementById('lineHeightBigView').checked = false;
         makeViewNormalLineHeight();
     }
</script>
```
<span id="page-32-1"></span>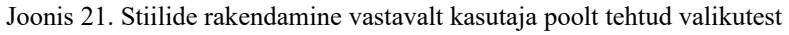

Selle JavaScripti koodi abil rakendus kontrollib veebiküpsisi, mis on seotud kasutajaliidesega, ning vastavalt väärtusest muudab veebilehe kujundust, mis on kujutatud joonisel 21. [29]

```
function makeViewBigLineHeight() {
        document.cookie = `WCAG_LINE_HEIGHT=TRUE; expires=${expirationTime};
path=/`;
     document.body.style.lineHeight = '1.5rem';
     document.body.style.letterSpacing = "2px";
}
```
<span id="page-32-0"></span>Joonis 22. Meetod, mis teeb reavahet kõrgemaks

Selle meetodiga on võimalik teostada muudatusi seoses reavahe kõrgusega. Samuti muutub ka vahe tähtede vahel, mis on kujutatud joonisel 22 (digiloo lehe analoogial). [30], [31], [32]

```
function makeViewNormalLineHeight() {
       document.cookie = `WCAG_LINE_HEIGHT=FALSE; expires=${expirationTime};
path=/`;
     document.body.style.lineHeight = 'normal';
     document.body.style.letterSpacing = "normal";
}
```

```
Joonis 23. Meetod, mis tagastab reavahe kõrgust vaikimisväärtusele
```
See meetod aga võtab muudatusi, mis on seotud reavahega, maha ning taastab vaikimisi seadistust,

```
mis on kujutatud joonisel 23. [30], [31], [32]
```

```
function makeViewHighContrast() {
     document.cookie = `WCAG_CONTRAST=TRUE;expires={expirationTime}; path=/`;
     document.body.style.background = 'black';
     document.body.style.color = 'yellow';
     document
         .getElementById('wcag-navbar')
         .classList.replace('bg-success', 'bg-dark');
     let wcagNavText = document.getElementById("wcag-nav-text");
     wcagNavText.classList.remove("text-white");
     wcagNavText.style.color = "yellow";
     makeAdditionalContrastChangesToUI([
         "wcag-close-button",
         "wcag-list-items",
         "wcag-button",
         "wcag-dropdown",
         "wcag",
         "wcag-nav-link",
         "wcag-modal-text"
     ]);
}
```
<span id="page-33-0"></span>Joonis 24. Meetod, mis paneb kõrget kontrasti veebilehe sisule

Siin on tegemist abimeetodiga, kus on olemas konkreetne info kuidas peab muutuma veebilehe kujundus, mis on kujutatud joonisel 24 (kontrasti suurendamise osas). [29], [30]

```
function makeViewNormalContrast() {
         document.cookie = `WCAG CONTRAST=FALSE; expires=${expirationTime};
path=/`;
     document.body.style.backgroundColor = 'white';
     document.body.style.color = 'black';
     document
         .getElementById('wcag-navbar')
         .classList.replace('bg-dark', 'bg-success');
     let wcagNavText = document.getElementById("wcag-nav-text");
     wcagNavText.classList.add("text-white");
     wcagNavText.style.color = "yellow";
     restoreNormalContrastSettings([
         "wcag-close-button",
         "wcag-list-items",
         "wcag-button",
         "wcag-dropdown",
         "wcag",
         "wcag-nav-link",
         "wcag-modal-text"
     ]);
}
```
<span id="page-34-1"></span>Joonis 25. Meetod, mis muudab veebilehe sisu kontrasti tavaliseks

Selle meetodi abil on võimalik taastada vaikimisi seadistatud kujundust veebilehel (kontrasti raames), võtab kõrget kontrasti maha, mis on kujutatud joonisel 25. [29], [30]

Juhul kui kasutajal on JavaScript veebilehel välja lülitatud, siis kasutaja saab vastavat teavitust, kus on kirjas, et täielikuks veebilehe kasutamiseks tuleb JavaScript sisse lülitada.

#### <span id="page-34-0"></span>**4.2 Ligipääsetavuse sisseviimine veebilehele vastavalt analüüsi tulemustele**

Teiseks eesmärgiks on ligipääsetavuse funktsionaalsuse arendus. Selle eesmärk on teha veebilehe sisu paindlikum erinevate ekraanilugejate jaoks selleks, et puuetega kasutajad saaksid mugavam kasutada antud veebilehte erinevate seadmete abil.

Peale automaatset testimist tuli välja, et veebilehe sisu osa ei vasta kindlatele nõuetele, seega oli tehtud ka vastav arendus.

Automaatne testimine WCAG tööriistaga avastas selliseid probleeme nagu:

1. Tühjad viited – kui viide ei sisalda teksti, siis selle eesmärk ei ole kasutajale kuvatud. See võib põhjustada segadust kasutajatele, kes kasutavad ekraanilugejaid või klaviatuuri lehel navigeerimiseks. [33], [34] Oli otsustatud, et ei ole mõtet hoida tühjasid kasutamata viiteid, seega võeti neid lehelt ära.

2. Probleemid kontrastiga – kontrastiga seotud vigu oli suhteliselt palju ning enamik nendest oli seotud veebilehe jalusega. Lahenduseks oleks vaja teha teksti kontrastsem võrreldes tausta värviga. Väikse kontrasti puhul on kasutajatel erivajadustega keerulisem sisu näha. [35]

Kuna lehel on kasutusel Bootstrap 5.0 [16], siis selle abil on võimalik manipuleerida teksti värvi. Peale lisaarendust enam sellist viga ei olnud. HTML elementidele, kus esines selline viga, oli rakendatud Bootstrap spetsiaalsed klassid, mis muudavad teksti värvi [22].

Lisaks, testimise kokkuvõttes olid mõned märkused, näiteks puuduv pealkiri või viide PDF-le [36], mis olid lisaarenduse käigus samuti lõpuni viidud ning nüüd vastavad nõuded on täidetud.

Rääkides aga manuaalses testimisest, esineb rakenduses 2 viga seoses konkreetsete WCAG nõuetega, ning tuleb nendega eraldi tegeleda [24]:

1. Nupud tuleb esitada <button> või <input type="button"> märgendiga. Mitte kasutada <a role="button"> märgendit nupu esitamiseks, sest ekraanilugejaga kasutaja võib nupu vajutamiseks kasutada space klahvi, mis linki aga ei aktiveeri. Nuppu ei tohi esitada <div> või <span> märgendiga, sest tugitehnoloogiad ei pruugi selliseid nuppe ära tunda. [23], (Lisa 2)

Kuna tegemist on pigem viidetega, aga veebilehel on enamasti kasutusel <a role="button">, siis olukorra parandamiseks oli võetud role="button" maha, et ei tekiks vastuolusi ekraanilugejatega, mis on kujutatud joonisel 26.

```
<a href='https://ehl.ee' target="_blank" class="btn btn-outline-success wcag-
button"><i class="bi bi-arrow-right"></i> EHL</a>
```
<span id="page-35-1"></span>Joonis 26. Näide: vigane atribuut role="button" on maha võetud viitelt

2. Kui kohustuslikku välja tähistatakse tärniga, peab sellekohane selgitus asuma enne esimest vormivälja. Näiteks "\* tähistab kohustuslikku välja". (WCAG 3.3.2) [23], (Lisa 2)

Kasutajad ei pruugi teada, et punane tärn tähistab seda, et tegemist on kohustusliku väljaga.

Arenduse eesmärgiks on teha sellekohane selgitus kohustuslikute väljade kohta enne esimest vormivälja, mis on kujutatud joonisel 27.

<div class="wcag mb-2 text-decoration-underline"><span class="text-danger">\*</span> {{\$formNecessaryFieldLegend}}.</div>

<span id="page-35-0"></span>Joonis 27. Näide: lisaelement vormidele soeses vormiväljade kohustuslikkusega

# SISSELOGIMINE

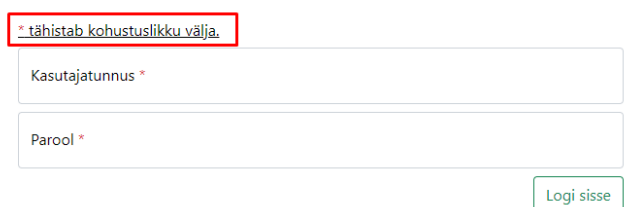

<span id="page-36-2"></span>Joonis 28. Sisselogimisvormi kohustuslikute väljade selgitus

Nagu on näha, vastav selgitus on olemas sisselogimise vormi juures, mis on kujutatud joonisel 28.

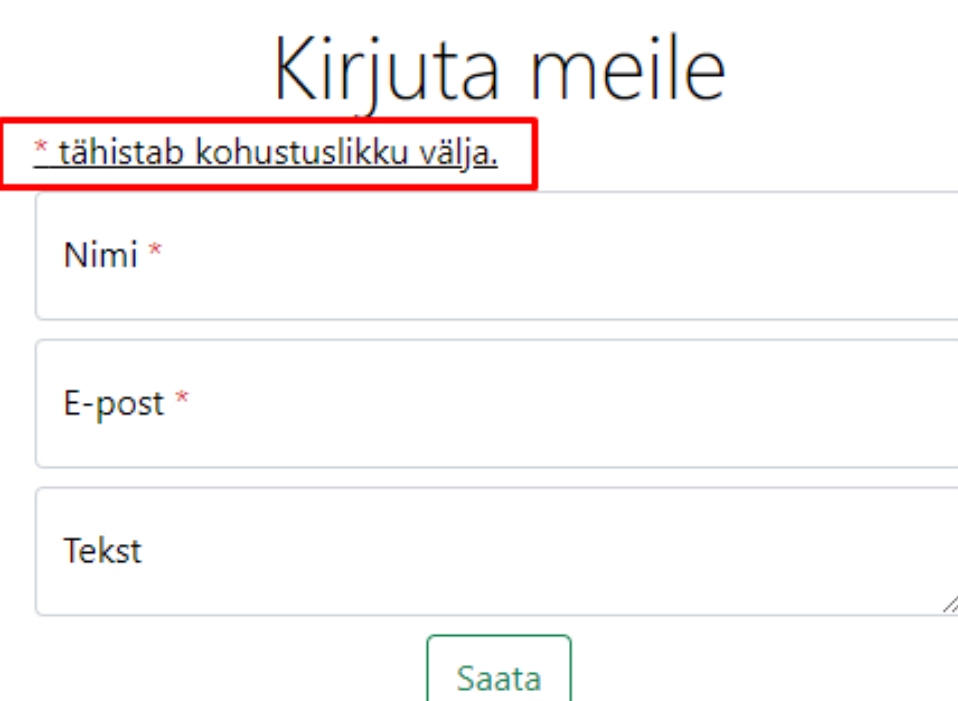

<span id="page-36-1"></span>Joonis 29. Kontaktvormi kohustuslikute vormiväljade selgitus

Siin on näha, et vastav selgitus on nüüd olemas tagasiside vormi juures, mis on kujutatud joonisel 29. [20]

Rääkides aga HTML märgendikeele kvaliteedi testimisest, antud lõik ei vajanud pealkirja. Seega oli tehtud vastav arendus, kus <section> märgend oli asendatud <div> märgendiga [21], mis on kujutatud joonisel 30. Peale arendust enam sellist viga ei olnud.

```
<div class="d-flex justify-content-center justify-content-lg-
between p-4 wcag"></div>
```
<span id="page-36-0"></span>Joonis 30: <section> märgend oli asendatud <div> märgendiga

### <span id="page-37-0"></span>**5 Kokkuvõte**

Selles lõputöös oli käsitletud probleem, et tänapäeval kõik riigi infosüsteemid peavad vastama WCAG nõuetele. Kuid sellised lehed nagu hambaravi kliiniku veebilehed, mis on erinevatele inimestele kasulikud ka, on tihti ilma sellise kasuliku funktsionaalsuseta.

Lõputöö teema on aktuaalne, sest ligipääsetavus on saanud tänapäeval väga populaarseks tööriistaks nii arendajatele kui ka kasutajatele, kuna maailmas on kahjuks väga palju puuetega inimesi. Arendajatena peame arvestama ka selliste inimeste vajadustega arendades ühte või teist veebilehte/infosüsteemi olenemata sellest kas tegemist on riikliku sektoriga või erasektoriga.

Antud lõputöö sisaldas teoreetilist osa (milleks on informatsioon seoses ligipääsetavuse nõuetega, hambakliiniku veebilehe info), analüütilist osa (milleks on riigi infosüsteemi vastavust antud nõuetele ja hambakliiniku lehe vastavust WCAG nõuetele) ning praktilist osa (milleks on hambaravi kliiniku ligipääsetavuse funktsionaalsuse arendamine ja ligipääsetavuse kasutajaliidese arendamine hambakliiniku veebilehel).

Olid samuti pandud kindlad eesmärgid nagu:

- ligipääsetavuse funktsionaalsuse sisseviimine hambakliiniku lehele;
- ligipääsetavuse kasutajaliidese sisseviimine hambaravi kliiniku lehele;
- WCAG nõuetele vastav hambakliiniku veebileht.

WCAG funktsionaalsus saavutati lehel erinevate testimismeetodite abil nagu automaatne testimine WAVE ja W3C tööriistadega ja käsitsi testimine.

Ligipääsetavuse kasutajaliides võimaldab kasutajal manipuleerida veebilehe sisu kontrastsuse ja/või reavahe muutmise abil.

Arvestades selliste arendusega, võib järeldada, et Kadrioru Hambakliiniku veebileht vastab WCAG nõuetele.

Lõpuks saab öelda, et kõik nimetatud eesmärgid, mis on kujutatud joonisel 32, on edukalt tehtud ja täidetud. (Lisa 3)

### **Kasutatud kirjandus**

[1] Burks, M. R., Heilmann, C., Henry S. L., Kirkpatrick A., Lauke P. H., Lawson B., Regan B., Rutter. R., Thatcher J., Urban M., Waddell C. D. (2006). Web accessibility: web standards and regulatory compliance. Jim Thatcher; Michael R. Burks; Christian Heilmann; Shawn Lawton Henry; Andrew Kirkpatrick; Patrick H. Lauke; Bruce Lawson; Bob Regan; Richard Rutter; Mark Urban; Cynthia D. Waddell.

<https://jimthatcher.com/book2/>(15.03.2022)

- [2] Ligipääsetavus ja universaalne disain. Eesti puuetega inimeste koda. https://www.epikoda.ee/spetsialistile/ligipaasetavus (15.03.2022)
- [3] Go Fish. Universal Web Design: A Guide to WCAG Compliance. [https://gofishdigital.com/blog/universal-web-design-and-wcag-compliance/#:~:text=Universal](https://gofishdigital.com/blog/universal-web-design-and-wcag-compliance/#:~:text=Universal%20Web%20Design%20is%20intended,people%20regardless%20of%20their%20disability) [%20Web%20Design%20is%20intended,people%20regardless%20of%20their%20disability.](https://gofishdigital.com/blog/universal-web-design-and-wcag-compliance/#:~:text=Universal%20Web%20Design%20is%20intended,people%20regardless%20of%20their%20disability) (13.05.2022)
- [4] Kikkas, K. Puuetega inimesed ja infotehnoloogia Mis? Kuidas? Miks? : monograafia. Tallinna Tehnikaülikooli Kirjastus, 1995.
- [5] Kikkas, K. Using the internet in rehabilitation of people with mobility impairments case studies and views from Estonia. (Doktoritöö, Tallinna Tehnikaülikool). TTU press, 1999. <https://www.etis.ee/Portal/Publications/Display/e385a58e-e5df-4160-81b2-cb0851f18f38>(13.05.2022)
- [6] Kikkas, K. Ühe hullu idee lugu. <http://kakupesa.net/kakk/rtkroonika/TTY.php>(13.05.2022)
- [7] Lindström, K. Veebilehe juurdepääsetavuse parandamine Tpileti rakenduse näitel. Improving Web Accessibility Based on the Example of Tpilet Ticket Service Application. <https://digikogu.taltech.ee/et/Item/935be617-fef9-4e93-8ecd-5aa9cee0c804> (13.05.2022)
- [8] WCAG2 Overview. Web Accessibility Initiative WAI. [https://www.w3.org/WAI/standards](https://www.w3.org/WAI/standards-guidelines/wcag/)[guidelines/wcag/](https://www.w3.org/WAI/standards-guidelines/wcag/) (15.03.2022)
- [9] Understanding the Web Content Accessibility Guidelines. Mdn web docs. [https://developer.mozilla.org/en-US/docs/Web/Accessibility/Understanding\\_WCAG](https://developer.mozilla.org/en-US/docs/Web/Accessibility/Understanding_WCAG) (15.03.2022)
- [10] WebAIM's WCAG 2 Checklist. WebAIM. <https://webaim.org/standards/wcag/checklist>(15.03.2022)
- [11] Veebi sisu juurdepääsetavussuunised (WCAG) 2.0. W3C. [https://www.w3.org/Translations/WCAG20](https://www.w3.org/Translations/WCAG20-et/) [et/](https://www.w3.org/Translations/WCAG20-et/) (15.03.2022)
- [12] WCAG 2.0 rakendusjuhised. Majandus ja Kommunikatsiooniministeerium. <https://www.mkm.ee/et/wcag-20-rakendusjuhised>(15.03.2022)
- [13] Veebide ligipääsetavus. Eesti puuetega inimeste koda. <https://www.epikoda.ee/spetsialistile/ligipaasetavus/veebide-ligipaasetavus> (15.03.2022)
- [14] Juurdepääsetavus. Riigi Infosüsteemi Amet. <https://www.ria.ee/et/juurdepaasetavus.html> (15.03.2022)
- [15] Euroopa 2020 ja Võrdsed Võimalused. Ligipääsetavus. <https://www.vordsedvoimalused2020.ee/ligipaasetavus/> (17.04.2022)
- [16] Bootstrap 5.0. <https://getbootstrap.com/docs/5.0/getting-started/introduction/> (09.05.2022)
- [17] Kadrioru Hambakliinik. http://www.kadrioruhk.ee (17.04.2022)
- [18] Digilugu. Patsiendiportaal. <https://www.digilugu.ee/login> (21.04.2022)
- [19] Mdn web docs. JavaScript documentation. <https://developer.mozilla.org/en-US/docs/Web/JavaScript>(21.04.2022)
- [20] WAVE Web Accessibility Evaluation Tool. WAVE. <https://wave.webaim.org/>(15.03.2022)
- [21] W3C. Markup Validation Service. <https://validator.w3.org/> (09.05.2022)
- [22] Bootstrap 5.0. Text. <https://getbootstrap.com/docs/5.0/utilities/text/>(21.04.2022)
- [23] UX reeglid. Pure Design. <https://puredesign.ee/ux-reeglid/>(15.03.2022)
- [24] MediaCurrent. Manual Accessibility Testing: Why & How. <https://www.mediacurrent.com/blog/manual-accessibility-testing-why-how>(21.04.2022)
- [25] PHP manual. setcookie function. <https://www.php.net/manual/en/function.setcookie.php> (21.04.2022)
- [26] PHP manual. \$ SESSION reserveeritud muutuja. <https://www.php.net/manual/en/reserved.variables.session.php> (21.04.2022) [27] PHP manual. session start function.
- <https://www.php.net/manual/en/function.session-start.php> (21.04.2022)
- [28] PHP manual. \$ COOKIE reserveeritud muutuja. <https://www.php.net/manual/en/reserved.variables.cookies.php> (21.04.2022)
- [29] Mdn web docs. Document.getElementById function. <https://developer.mozilla.org/en-US/docs/Web/API/Document/getElementById>(21.04.2022)
- [30] Mdn web docs. Document.cookie <https://developer.mozilla.org/en-US/docs/Web/API/Document/cookie>(21.04.2022)
- [31] Mdn web docs. Line-height. <https://developer.mozilla.org/en-US/docs/Web/CSS/line-height> (21.04.2022)
- [32] Mdn web docs. Letter spacing. <https://developer.mozilla.org/en-US/docs/Web/CSS/letter-spacing> (21.04.2022)
- [33] WebAim. WebAIM's WCAG 2 Checklist. <https://webaim.org/standards/wcag/checklist#sc2.4.4> (21.04.2022)
- [34] Stackoverflow. Link contain no text showing error in Wave accessibility evaluation tool. [https://stackoverflow.com/questions/32631180/link-contain-no-text-showing-error-in-wave](https://stackoverflow.com/questions/32631180/link-contain-no-text-showing-error-in-wave-accessibility-evaluation-tool)[accessibility-evaluation-tool](https://stackoverflow.com/questions/32631180/link-contain-no-text-showing-error-in-wave-accessibility-evaluation-tool) (21.04.2022)
- [35] PopeTech. Use WAVE Contrast Panel. <https://app.pope.tech/help-center/article/use-wave-contrast-panel> (21.04.2022)
- [36] Texas State University. WAVE Errors and Alerts Guide. [https://doit.txstate.edu/accessibility/user](https://doit.txstate.edu/accessibility/user-guides/wave-guide/errors-and-alerts-guide.html)[guides/wave-guide/errors-and-alerts-guide.html](https://doit.txstate.edu/accessibility/user-guides/wave-guide/errors-and-alerts-guide.html) (21.04.2022)

### **Lisa 1 – lihtlitsents**

Mina, Andrei Grigorjev

1. Annan Tallinna Tehnikaülikoolile tasuta loa (lihtlitsentsi) enda loodud teose "Kadrioru Hambakliiniku veebilehe muutmine ligipääsetavaks puuetega kasutajatele" , mille juhendaja on Kaido Kikkas

1.1. reprodutseerimiseks lõputöö säilitamise ja elektroonse avaldamise eesmärgil, sh Tallinna Tehnikaülikooli raamatukogu digikogusse lisamise eesmärgil kuni autoriõiguse kehtivuse tähtaja lõppemiseni;

1.2. üldsusele kättesaadavaks tegemiseks Tallinna Tehnikaülikooli veebikeskkonna kaudu, sealhulgas Tallinna Tehnikaülikooli raamatukogu digikogu kaudu kuni autoriõiguse kehtivuse tähtaja lõppemiseni.

2. Olen teadlik, et käesoleva lihtlitsentsi punktis 1 nimetatud õigused jäävad alles ka autorile.

3. Kinnitan, et lihtlitsentsi andmisega ei rikuta teiste isikute intellektuaalomandi ega isikuandmete kaitse seadusest ning muudest õigusaktidest tulenevaid õigusi.

## **Lisa 2 – MUIS2 ligipääsetavuse nõuetele vastamise dokument**

|                                              | Veeru "Quretect testimine" tähistused:                                                                                                    |                                |                    |                   |             |
|----------------------------------------------|----------------------------------------------------------------------------------------------------|--------------------------------|--------------------|-------------------|-------------|
| <b>Arvestatud</b>                            |                                                                                                    |                                |                    |                   |             |
|                                              |                                                                                                    |                                |                    |                   |             |
|                                              | X - Arendamata, arendatakse projekti lõpuks või koos märgitud teemaga                                                                                                    |                                |                    |                   |             |
|                                              | 4. - 4. tsüklis arvestame ja pilet arendamiseks tehtud                                                                                                    |                                |                    |                   |             |
|                                              | <b>A</b> - Arutada RIKiga                                                                                                    |                                |                    |                   |             |
| <b>Teema</b>                                 | • Text Spacing Bookmarkle<br>• NVDA ekraaniluger<br><b>Kirjeldus</b>                                                                                                    | <b>Vastab MulS sisemisele?</b> |                    |                   | <b>RIKI</b> |
|                                              |                                                                                                    |                                | <b>Soovituslik</b> | Quretec testimine |             |
|                                              |                                                                                                    |                                |                    |                   | testimine   |
|                                              | Lehe aadress tuleb hoida võimalikult lühikesena, sest mobiilseadmetel veebilehitsejasse<br>aadressi trükkimine on ebamugav. Lühike aadress, näiteks firma.ee peab suunama lehele http:/<br>/www.firma.ee/index.html ja firma.ee/leht lehele http://www.firma.ee/leht.html. Lehe aadress<br>peab avama alati sama temaatikaga lehe, olenemata seadmest.                                                                                                    | ◙                              | Ø                  | Ø                 | Ø           |
|                                              | Veebileht peab olema kasutatav vähemalt 320 CSS piksli laiusel ekraanil ilma horistontaalse<br>kerimisriba tekkimiseta või 256 CSS piksli kõrgusel ekraanil ilma vertikaalse kerimisriba<br>tekkimiseta. (WCAG 1.4.10) Soovitatav on disainida leht kohanduvalt (responsive). Lehte peab<br>olema võimalik mobiilis suurendada - ei tohiks kasutada <meta/> märgendi user-scalable="<br>no" atribuuti, (WCAG 1.4.4)                                                                                                    | ظ                              |                    |                   | $\bullet$   |
| Üld1<br>Üld <sub>2</sub><br>Üld <sub>2</sub> | Soovitatav on kasutada HTML5 struktuurielemente: <article> suure iseseisva sisuosa<br/>jaoks, <section> sektsioonide eristamiseks, <header> päise esitamiseks, <main> põhisisu<br/>märkimiseks, <footer> jaluse märkimiseks, <nav>menüü jaoks, <aside> külgriba<br/>jaoks, <address> kontaktinfo (soovitatavalt e-posti aadressi) jaoks. Elementidele tuleks lisada<br/>pealkiri aria-label="" atribuudiga või kirjutada vastava pealkirja id aria-labelledby="" atribuuti.<br/>Näide struktuurielementide kasutamisest</address></aside></nav></footer></main></header></section></article> | ◙                              |                    | Ø                 | ◙           |
| Üld3                                         | Vältida tuleks raame nagu <frameset> või <iframe>, sest paljud mobiilseadmed ei toeta neid<br/>ning nad on üldiselt vananenud ja problemaatilised. Kui siiski kasutatakse raame, tuleb neile<br/>anda kirjeldavad title="" atribuudid.</iframe></frameset>                                                                                                    | $\bm{\omega}$                  |                    | Ø                 | Ø           |

<span id="page-41-0"></span>Joonis 31: MUIS2 ligipääsetavuse nõuetele vastamise dokumendi osa

## **LISA 3 – lõputöö kavand**

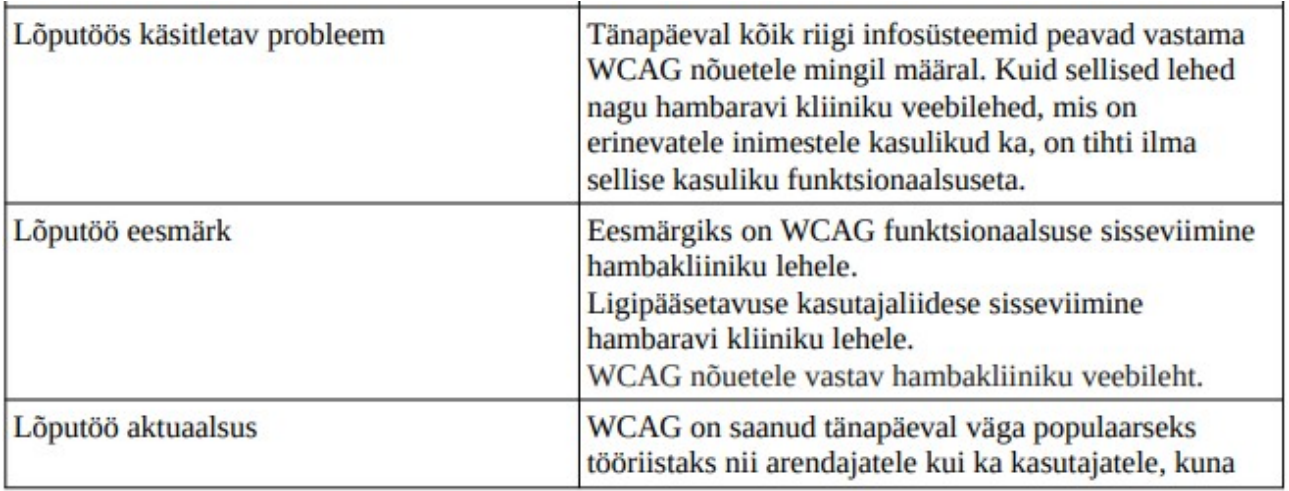

<span id="page-42-1"></span>Joonis 32: Lõputöö kavandi esimene pool

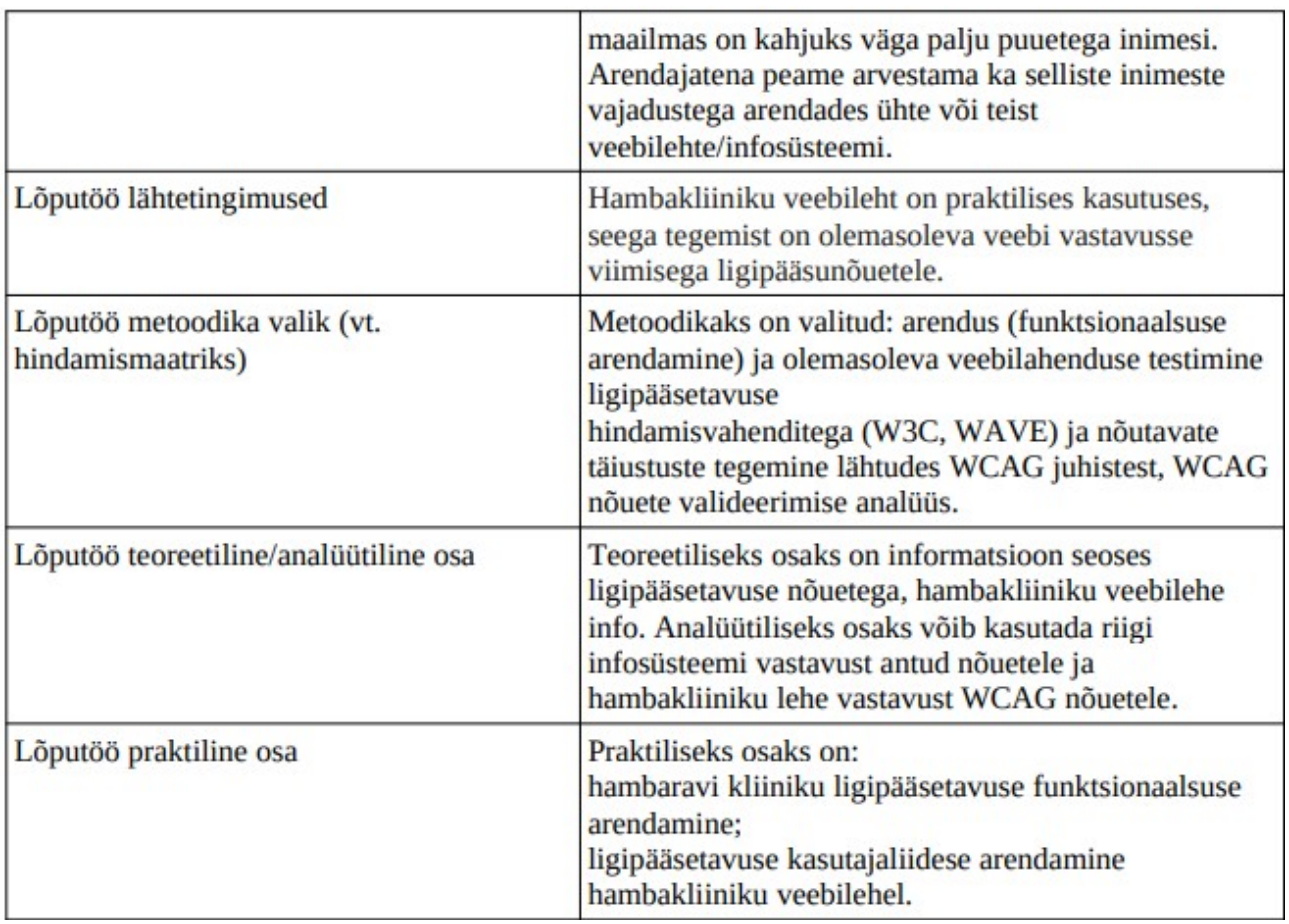

<span id="page-42-0"></span>Joonis 33: Lõputöö kavandi teine pool